# **Installationshandbuch MAX.STORAGE** *Ultimate*

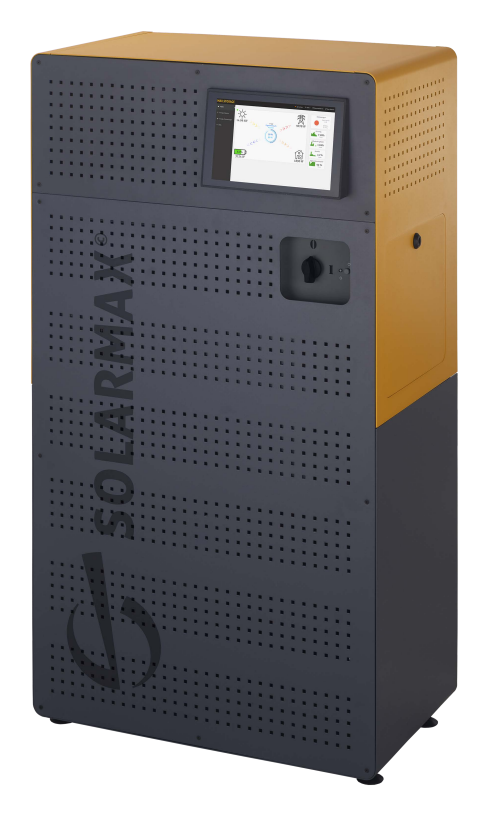

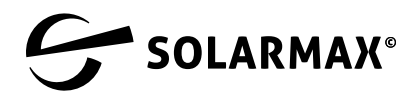

Mehr. Zukunft.

SOLARMAX GmbH Zur Schönhalde 10 D-89352 Ellzee E-Mail: [info@solarmax.com](mailto:info%40solarmax.com?subject=)

© SOLARMAX GmbH 2022

### **Sehr geehrter Kunde,**

herzlichen Glückwunsch zum Kauf Ihres MAX.STORAGE Ultimate!

Mit dem Kauf haben Sie einen Schritt getan um aktiv dem Klimawandel entgegenzuwirken.

Gleichzeitig haben Sie einen großen Schritt in Richtung Autarkie durch erneuerbare Energie getan – wirtschaftlich und ökologisch sinnvoll.

Wir freuen uns mit Ihnen, denn wir halten daran fest, dass es möglich ist, hochwertige Technologie in Deutschland zu entwickeln und auch zu fertigen. Ihr MAX.STORAGE Ultimate wurde an unserem Standort in Burgau entwickelt, gebaut und auf Grundlage der WEEE-Richtlinie im Recycling Kreislauf registriert.

Die Verpackung des MAX.STORAGE Ultimate ist zu 100% recyclebar. Die Kartonage ist kompostierbar, die Palette wiederverwendbar. Vielleicht haben Sie ja eine kreative Verwendung dafür. Nicht zuletzt wurde dieses Handbuch für Sie umweltgerecht gedruckt.

Ihr MAX.STORAGE Ultimate ist mit seinem zukunftsfähigen Steuerungssystem heute schon für die Einbindung weiterer Verbraucher in Ihrem Haushalt vorgesehen, um Ihnen den maximalen Nutzen aus Ihrer PV Anlage zu geben. Warmwasserspeicher, Fahrzeugbatterie oder andere größere Verbraucher können vom MAX.STORAGE Ultimate ertragsgesteuert werden. Das erhöht den Eigenverbrauch, senkt die Energiekosten durch Zukauf und steigert Ihren Autarkiegrad.

Sprechen Sie einfach Ihren SOLARMAX Partner vor Ort oder uns an, wenn Sie einen neuen "Verbraucher" sinnvoll einbinden wollen.

Wir wünschen Ihnen viel sonnengeladene Energie und Freude mit Ihrem MAX.STORAGE Ultimate.

Ihr SOLARMAX-Team

# **Inhalt**

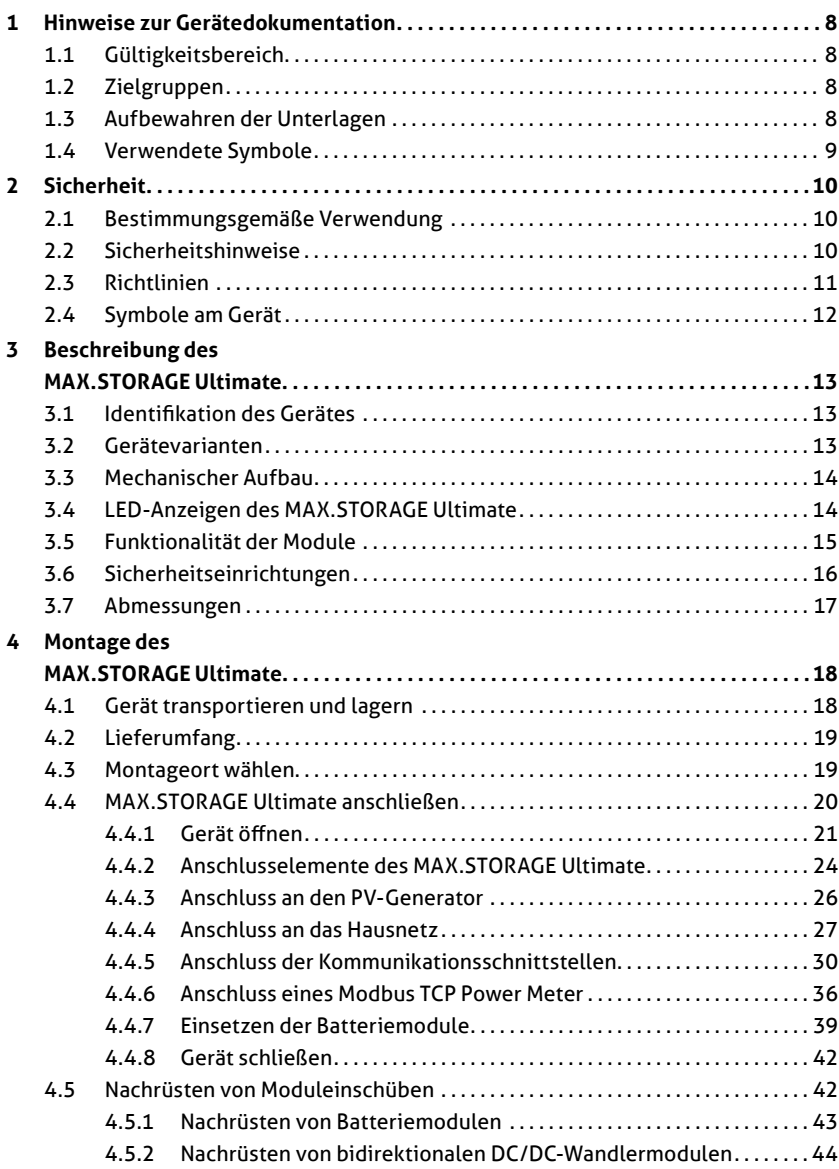

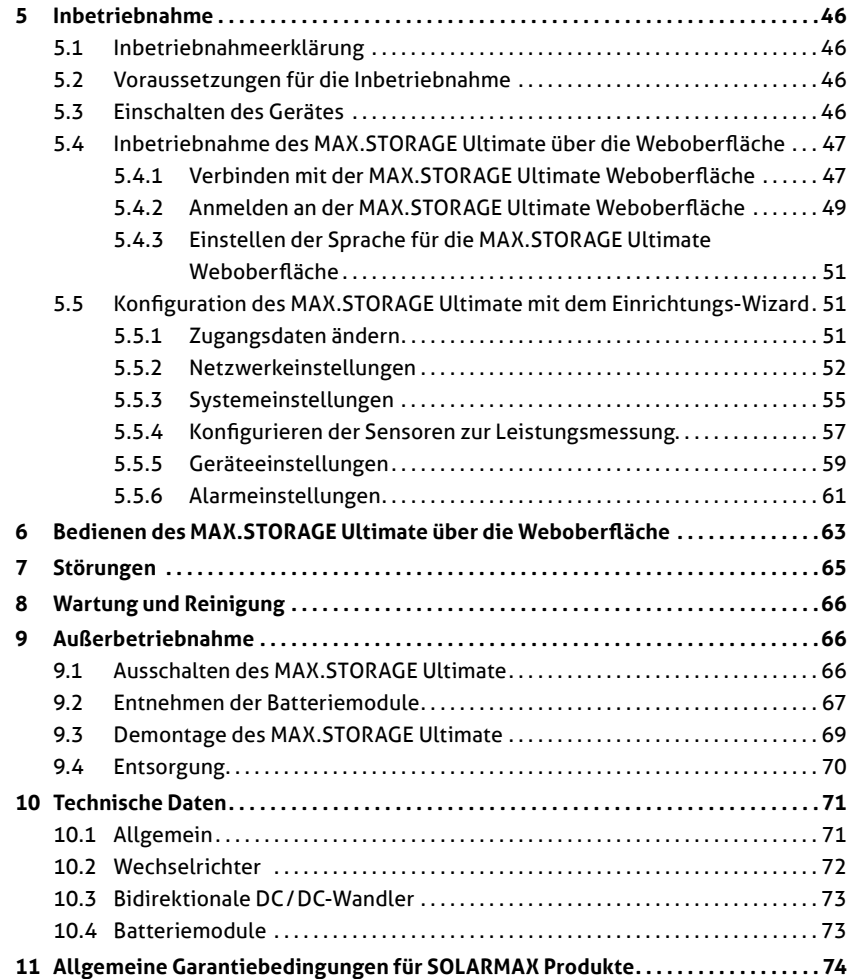

# <span id="page-7-0"></span>**1 Hinweise zur Gerätedokumentation**

# **1.1 Gültigkeitsbereich**

Diese Gerätedokumentation ist gültig für das modulare Speichersystem MAX.STORAGE Ultimate. Der MAX.STORAGE Ultimate kann in folgenden Leistungsklassen bestellt werden:

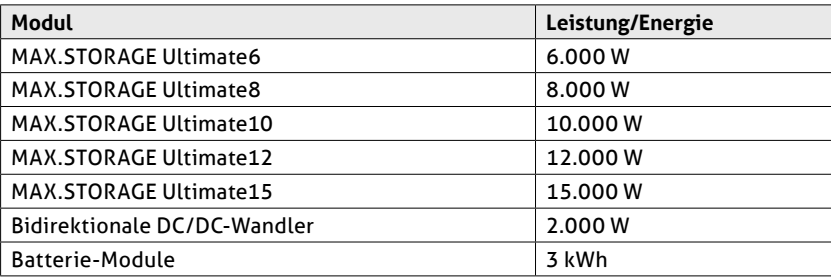

In der Gerätedokumentation wird der MAX.STORAGE Ultimate in der Ausstattung mit fünf Batteriemodulen und fünf bidirektionalen DC/DC-Wandlern dargestellt.

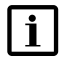

## **Hinweis**

Die Gerätedokumentation enthält eine Beschreibung der Firmware, die bei Auslieferung aufgespielt wurde. Eine aktualisierte Beschreibung der Firmware, nachdem Firmware-Updates aufgespielt wurden, finden Sie unter www.solarmax.com.

# **1.2 Zielgruppen**

Die vorliegende Gerätedokumentation richtet sich an den Installateur einer PV-Anlage.

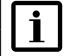

## **Hinweis**

Installations-, Anschluss- und Wartungsarbeiten dürfen ausschließlich von ausgebildeten Elektrofachkräften (z.B. Elektroinstallateure, Elektroanlagenmonteure, Elektromechaniker, Industrieelektroniker) ausgeführt werden.

# **1.3 Aufbewahren der Unterlagen**

Der Anlagenbetreiber muss sicherstellen, dass diese Gerätedokumentation bei Bedarf für die zuständigen Personen jederzeit zugänglich ist. Bei Verlust des Originaldokuments können Sie jederzeit eine aktuelle Version dieser Gerätedokumentation von unserer Internet-Seite [\(www.solarmax.com\)](https://www.solarmax.com) herunterladen.

# <span id="page-8-0"></span>**1.4 Verwendete Symbole**

In dieser Gerätedokumentation werden die folgenden Sicherheitshinweise und allgemeinen Hinweise verwendet.

## **GEFAHR!**

Das Nichtbeachten dieser Sicherheitshinweise kann unmittelbar zu schweren Verletzungen oder zum Tod führen.

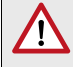

#### **WARNUNG!**

Das Nichtbeachten dieser Sicherheitshinweise kann zu schweren Verletzungen führen.

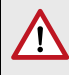

## **VORSICHT!**

Das Nichtbeachten dieser Sicherheitshinweise kann zu leichten oder mittleren Verletzungen führen.

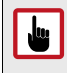

## **ACHTUNG!**

Das Nichtbeachten dieser Sicherheitshinweise kann zu Sachschäden führen.

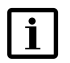

## **Hinweis**

Hinweise geben erweiterte Information oder erleichtern den Betrieb des Speichersystems.

# <span id="page-9-0"></span>**2 Sicherheit**

# **2.1 Bestimmungsgemäße Verwendung**

Das modulare Speichersystem MAX.STORAGE Ultimate ist ausschließlich zur Speicherung und Umwandlung elektrischer Energie zu verwenden, die von Photovoltaik-Modulen erzeugt wurde.

MAX.STORAGE Ultimate darf nur in Innenräumen betrieben werden, die den Bedingungen der IP20 entsprechen, wie z.B. im Einfamilienhaus, Mehrfamilienhaus, in größeren Gebäuden oder in Gewerbe- / Bürogebäuden. Die vorgegebenen Umgebungsbedingungen (siehe [Abschnitt 10\)](#page-70-1) müssen eingehalten werden werden.

Alle Verwendungshinweise aus der mitgelieferten Produktdokumentation müssen eingehalten werden.

# **2.2 Sicherheitshinweise**

In dieser Gerätedokumentation und für den Betrieb des MAX.STORAGE Ultimate gelten folgende Sicherheitshinweise und allgemeinen Hinweise:

#### **GEFAHR! Lebensgefahr durch Stromschlag!**

- Bei Tageslicht liefert der PV-Generator eine gefährlich hohe Gleichspannung. Dadurch stehen Komponenten im MAX.STO-RAGE Ultimate unter gefährlich hoher Spannung.
- Die seitliche Abdeckung darf während des Betriebs nicht geöffnet werden. Um den MAX.STORAGE Ultimate auszuschalten, drehen Sie den DC-Trennschalter in Position "0" (siehe [Abschnitt 9.1](#page-65-1)). Nach der Freischaltung verbleiben bis zu 5 Minuten hohe Restspannungen im MAX.STORAGE Ultimate. Warten Sie mindestens 5 Minuten.
	- Überprüfen Sie, ob alle elektrischen Zuleitungen zum MAX.STO-RAGE Ultimate spannungsfrei sind, bevor Sie mit Arbeiten am MAX.STORAGE Ultimate oder an den Zuleitungen beginnen.

## **GEFAHR!**

## **Lebensgefahr durch Explosion!**

- Durch mechanische Beschädigungen oder durch Öffnen der Batteriemodule kann es zu Erwärmung oder zu Kurzschlüssen kommen. Dies könnte zu Brand oder Explosion der Module führen.
- MAX.STORAGE Ultimate bzw. dessen Batteriemodule dürfen nur in nicht explosionsgefährdeten Bereichen gelagert und betrieben werden. Die Batteriemodule müssen vor mechanischen Beschädigungen, z.B. Öffnen geschützt werden. Sie dürfen nicht z.B. durch Schnell-Ladeversuche erwärmt werden.

<span id="page-10-0"></span>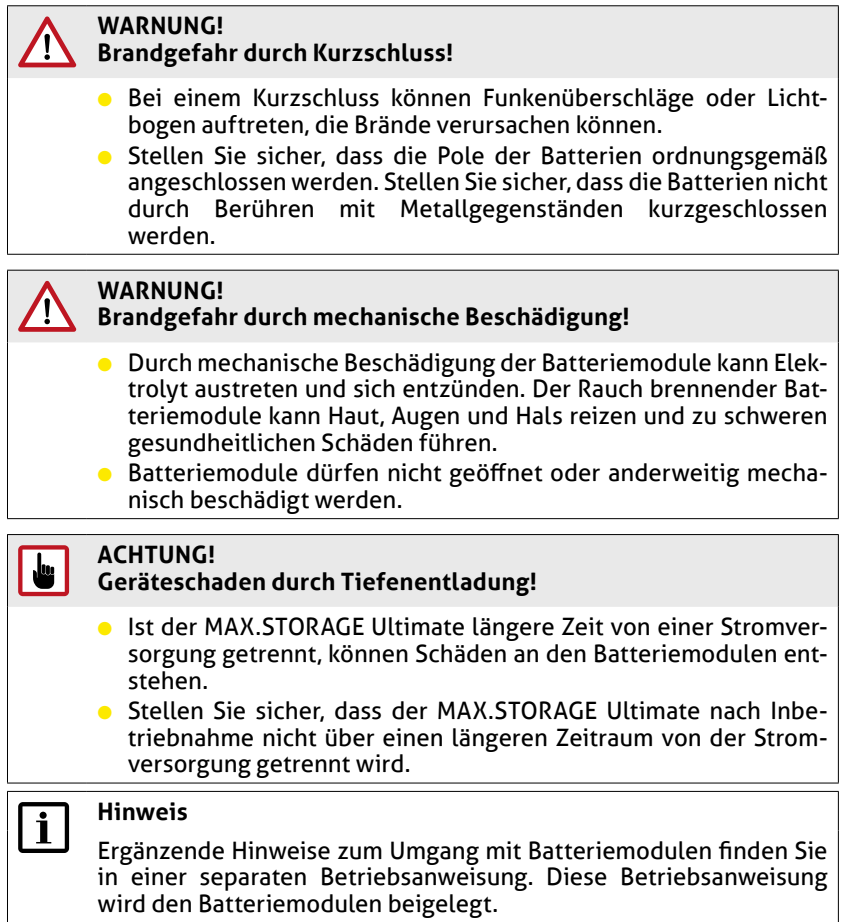

# **2.3 Richtlinien**

Für den Betrieb des MAX.STORAGE Ultimate müssen folgende allgemein gültige Richtlinien eingehalten werden:

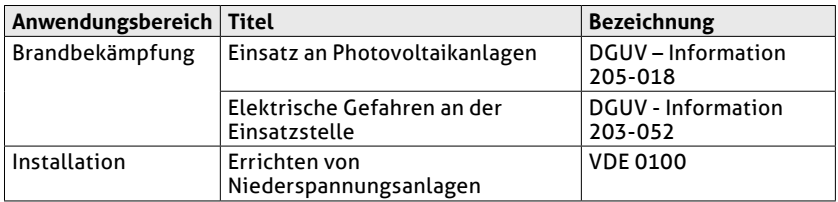

<span id="page-11-0"></span>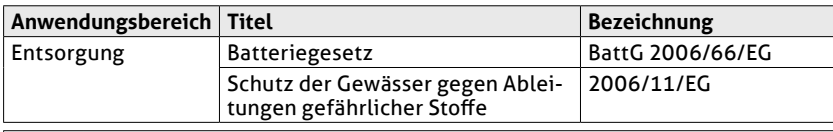

## **Hinweis**

 $\mathbf{i}$ 

Richtlinien für Transport und Lagerung der Batteriemodule finden Sie in einer separaten Betriebsanweisung. Diese Betriebsanweisung wird den Batteriemodulen beigelegt.

# **2.4 Symbole am Gerät**

Folgende Symbole befinden sich am MAX.STORAGE Ultimate:

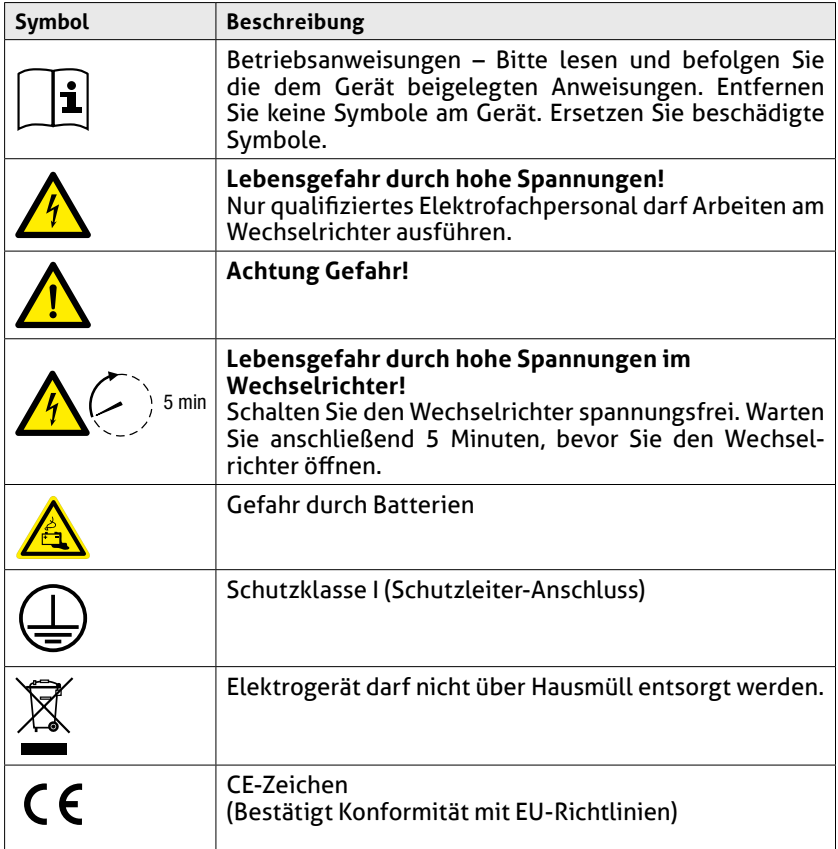

# <span id="page-12-0"></span>**3 Beschreibung des MAX.STORAGE Ultimate**

MAX.STORAGE Ultimate ist ein Komplettsystem zur Speicherung von PV-Energie in modernste Lithium-Ionen-Batterien, wodurch eine bedarfsoptimierte Energieversorung von Ein- und Mehrfamilienhäusern realisiert werden kann.

Im MAX.STORAGE Ultimate haben wir folgende Produktwünsche unserer MAX.STORAGE-Kunden umgesetzt:

- Ansprechendes kompaktes Design
- Höhere Lade- und Entladeleistung
- Mehr Speicherkapazität

## **3.1 Identifikation des Gerätes**

Der MAX.STORAGE Ultimate kann anhand der Angaben auf dem Typenschild oberhalb des DC-Schalters eindeutig identifiziert werden.

## **3.2 Gerätevarianten**

Der MAX.STORAGE Ultimate kann in folgenden Gerätevarianten betrieben werden:

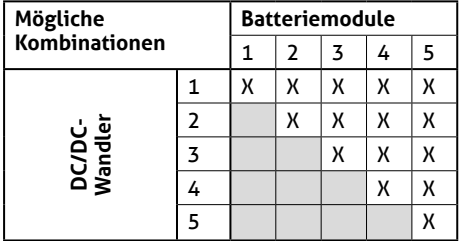

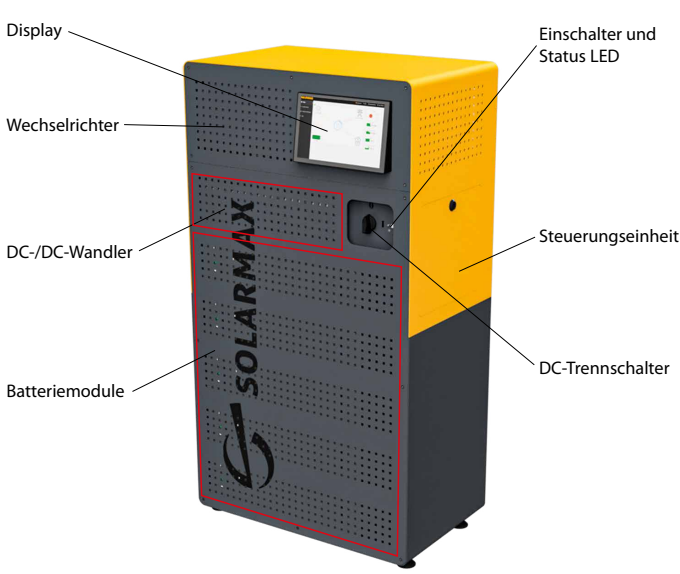

## <span id="page-13-0"></span>**3.3 Mechanischer Aufbau**

Abb. 1: Mechanischer Aufbau des MAX.STORAGE Ultimate

Der MAX.STORAGE Ultimate ist ein modular aufgebautes System. Folgende Gerätekomponenten sind enthalten:

- ● Der Wechselrichter ist im oberen Bereich des Gehäuses verbaut.
- ● Die Steuerungseinheit befindet sich in einer Gehäusekassette und ist fest an der rechten Seite des Gehäuses verbaut.
- ● Ein bis fünf Batteriemodule mit integriertem Batteriemanagement befinden sich in einem Steckmodul im unteren Bereich des Gehäuses. Beim Einstecken des Moduls werden alle elektrischen Verbindungen automatisch hergestellt.
- ● Ein bis fünf bidirektionale DC/DC-Wandler befinden sich oberhalb der Batteriemodule und sind in einem Steckmodul eingebaut. Beim Einstecken des Moduls werden alle elektrischen Verbindungen automatisch hergestellt.

# **3.4 LED-Anzeigen des MAX.STORAGE Ultimate**

Der Status des MAX.STORAGE Ultimate wird über die Status LED an der Vorderseite des MAX.STORAGE Ultimate angezeigt. In unten stehender Tabelle erhalten Sie ein Übersicht über die verschiedenen LED-Anzeigen und deren Bedeutung:

<span id="page-14-0"></span>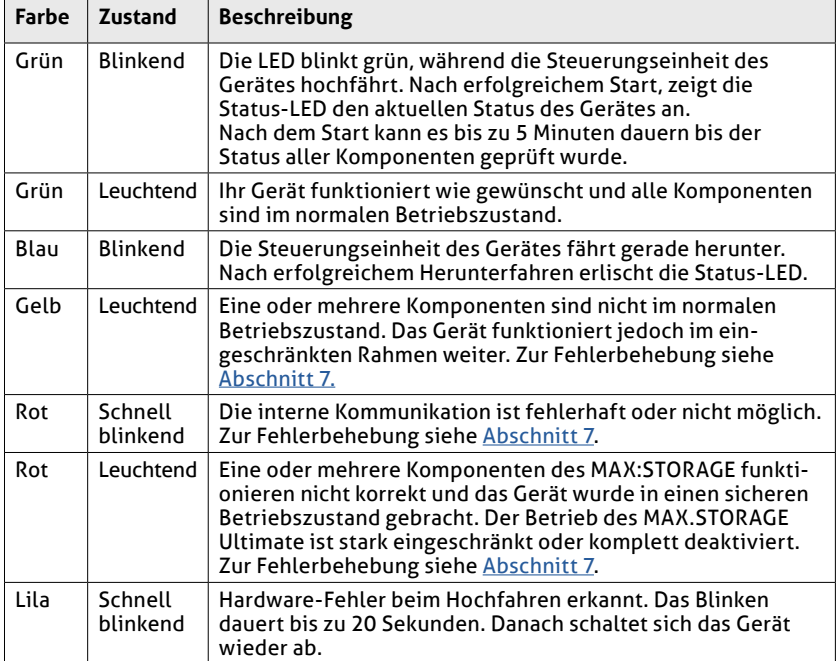

# **3.5 Funktionalität der Module**

## **Wechselrichter**

Der Wechselrichter verfügt über zwei unabhängige MPP-Tracker, die den Anschluss von Strängen mit unterschiedlichen Charakteristika des PV-Generators wie Ausrichtung, Größe und Modultyp ermöglichen. Der Netzanschluss ist dreiphasig.

Der Betrieb des Wechselrichters erfolgt vollautomatisch und ist abhängig von der verfügbaren Leistung des PV-Generators und der Batteriemodule. Ist ausreichend Leistung vorhanden, geht der Wechselrichter in den Netzbetrieb und speist in das Netz ein. Bei zu geringer Leistung trennt sich der Wechselrichter vom Netz.

Der Wechselrichter verfügt intern über ein aktives temperaturgeregeltes Kühlsystem und über Sicherheitseinrichtungen wie Überspannungsschutz, Fehlerstromüberwachung, Strom- und Leistungsbegrenzung und Temperaturbegrenzung.

## **Steuerungseinheit**

Die Steuerungseinheit ist das zentrale Bindeglied im MAX.STORAGE Ultimate, das alle Komponenten wie PV-Wechselrichter, die modularen bidirektionalen Wandler sowie die Batterieeinschübe mit deren Batterie

<span id="page-15-0"></span>Management System (BMS) und das Display steuert, regelt und überwacht. An der Steuerungseinheit befinden sich externe Schnittstellen. Eine detaillierte Beschreibung dazu finden Sie in [Abschnitt 4.4.5.](#page-29-1)

Um alle Einstellungen des Energiemanagements vorzunehmen, kann die Steuerungseinheit über das Display, über die Weboberfläche am PC oder die MAX.STORAGE App an mobilen Geräten bedient werden. Es werden alle Daten des MAX.STORAGE Ultimate erfasst, aufbereitet und unter anderem in Diagrammen zur Auswertung dargestellt. Die Datenlogger-Funktionalität des MaxWeb XPN ist integriert.

#### **Bidirektionale DC/DC-Wandler**

Die bidirektionalen DC/DC-Wandlermodule stellen das Bindeglied zwischen den Batterieeinheiten und dem dreiphasigen Wechselrichter dar. Sie wandeln zwischen der hohen Zwischenkreisspannung des Wechselrichters und der niedrigeren Systemspannung der Batterieeinheiten.

Das modulare Wandlersystem enthält bis zu fünf bidirektionale DC/DC-Wandlermodule mit einer Leistung von jeweils 2 kW.

#### **Batteriemodule**

Im MAX.STORAGE Ultimate werden Li-Ion-Batteriesysteme mit einem Batteriemanagementsystem (BMS) verwendet. Bis zu fünf Batterieeinheiten können parallel geschaltet werden.

## **Display (optional)**

Der MAX.STORAGE Ultimate ist optional mit einem berührungssensitiven Display ausgestattet. Neben dem Anzeigen von aktuellen Anlagedaten wie z.B. Energie-fluss, Ladekapazität der Batterie, Verbraucher usw. kann der MAX. STORAGE Ultimate lokal über das Display oder alternativ über die MAX.STO-RAGE App bedient und konfiguriert werden.

## **3.6 Sicherheitseinrichtungen**

#### **Fehlerstromüberwachung**

Der MAX.STORAGE Ultimate verfügt über einen allstromsensitiven Fehlerstromsensor. Dieser erkennt Fehlerströme, die aufgrund von Kapazitäten der PV-Module gegen Erde (kapazitiver Ableitstrom) oder durch Isolationsfehler entstehen (zum Beispiel durch die Berührung eines Pols des PV-Generators oder einer Phase). Bei Überschreitung des zulässigen Fehlerstroms trennt sich der Wechselrichter vom Netz.

#### **Funktionen zur Strom- und Leistungsbegrenzung**

Der Wechselrichter begrenzt den DC-Eingangsstrom, die Ausgangsleistung sowie den Ausgangsstrom.

### <span id="page-16-0"></span>**Temperaturbegrenzung**

Bei hohen Umgebungstemperaturen kann die Gerätetemperatur intern ansteigen. Dies kann zu einer vorübergehenden Reduzierung der Einspeiseleistung führen. Um ihr Gerät vor Schäden zu schützen, trennt sich der Wechselrichter vom Netz, sobald die Temperatur noch mehr ansteigt.

# **3.7 Abmessungen**

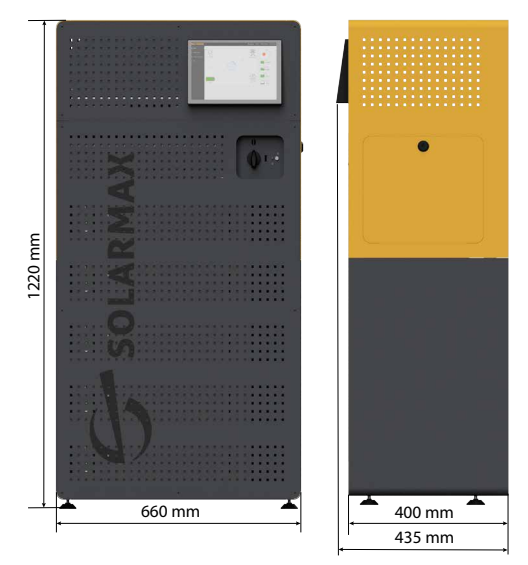

Abb. 2: Abmessungen des MAX.STORAGE Ultimate

*Höhe:* 1220 mm *Tiefe:* 400 mm (435 mm mit Display) Breite: 660 mm

# <span id="page-17-0"></span>**4 Montage des MAX.STORAGE Ultimate**

# **4.1 Gerät transportieren und lagern**

## **VORSICHT!**

## **Verletzungsgefahr durch Umkippen**

Das Batteriespeichersystem MAX.STORAGE Ultimate ist ein schweres Gerät, das bei unsachgemäßer Handhabung während des Transports umkippen und Personen verletzen kann.

#### **Hinweis**  $\mathbf{i}$

Vor dem Transport oder vor dem Lagern müssen die Batteriemodule aus dem MAX.STORAGE Ultimate entnommen werden und in der Originalverpackung separat transportiert bzw. gelagert werden.

# $|i\rangle$

## **Hinweis**

Richtlinien für Transport und Lagerung der Batteriemodule finden Sie in einer separaten Betriebsanweisung. Diese Betriebsanweisung befindet sich in der Verpackung der Batteriemodule.

## **Transport**

Stellen Sie sicher, dass während des Transports die Umgebungsbedingungen eingehalten werden. Verwenden Sie für den Transport nur die Originalverpackung des MAX.STORAGE Ultimate.

Beim Einsatz von Gabelstaplern oder anderen Hebevorrichtungen muss mit äußerster Vorsicht vorgegangen werden. Sichern Sie beim Transport mit einem Gabelstapler oder sonstigen Hebeeinrichtungen den MAX.STORAGE Ultimate vor dem Herunterfallen.

## **Tragen des Gerätes**

i

## **Hinweis**

Das Batteriespeichersystem MAX.STORAGE Ultimate ist ein schweres Gerät und muss mindestens von zwei Personen getragen werden.

Gehen Sie folgendermaßen vor, um den MAX.STORAGE Ultimate zu tragen:

- 1. Entfernen Sie die Verpackung des Gerätes.
- 2. Nehmen Sie die Frontabdeckung des Gerätes ab (siehe [Abschnitt 4.4.1](#page-20-1)).
- 3. Kippen Sie das Gerät seitlich, so dass der DC-Trennschalter nach oben zeigt. Tragen Sie nun mit mindesten zwei Personen das Gerät an den Ort, an dem es aufgestellt werden soll.
- 4. Stellen sie das Gerät ab und setzen Sie die Frontabdeckung des Gerätes wieder ein.

## <span id="page-18-0"></span>**Lagerung**

Der MAX.STORAGE Ultimate hält die Schutzart IP20 ein und muss in einem trockenen, abgeschlossenen Raum gelagert werden, dessen Umgebungstemperatur im Bereich von 0…+40°C liegt. Achten Sie auf eine staubarme Umgebung!

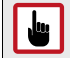

#### **ACHTUNG! Möglicher Geräteschaden!**

Lagern Sie den MAX.STORAGE Ultimate nie draußen. Auch nicht für kurze Zeit.

## **4.2 Lieferumfang**

Überprüfen Sie den Lieferumfang auf Vollständigkeit und mögliche Beschädigungen. Kontaktieren Sie Ihren Händler oder das SOLARMAX Service Center bei fehlerhafter Lieferung.

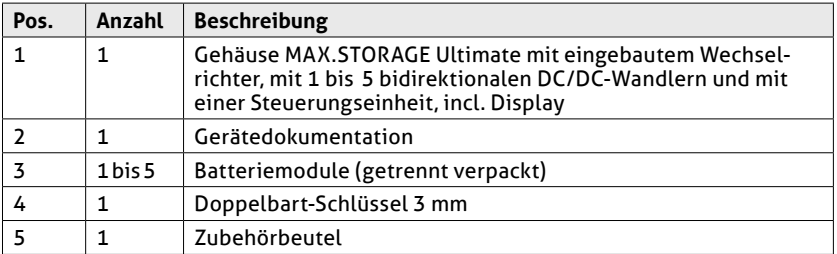

## **4.3 Montageort wählen**

Die Standortwahl ist für die Betriebssicherheit, Lebensdauer und für den effizienten Betrieb des MAX.STORAGE Ultimate entscheidend. Als idealer Standort gilt ein abschließbarer Betriebsraum innerhalb eines Gebäudes. Folgende Bedingungen für den Montageort müssen eingehalten werden:

- $\bullet$  Der Standort muss trocken sein, um Kondenswasser innerhalb des MAX. STORAGE Ultimate zu vermeiden.
- Die Umgebungsluft des MAX.STORAGE Ultimate muss frei von Staub, Salzund Ammoniakdämpfen sein.
- Die Umgebungstemperatur muss im Bereich von 0…40°C liegen.
- Installieren Sie den MAX.STORAGE Ultimate an Standorten, die frei von explosiven Gasen oder Dämpfen oder brennbaren Materialien sind. Der Montageuntergrund muss feuerfest sein. Berücksichtigen Sie die lokalen Brandschutzrichtlinien.
- Der MAX.STORAGE Ultimate muss auf der gesamten Auflagefläche der Standfüße aufgestellt werden.

#### **ACHTUNG! Möglicher Geräteschaden!**

Die Lüftungslöcher an der Vorderseite des MAX.STORAGE Ultimate müssen freigehalten werden. Das Gerät muss mit einem Abstand von ca. 5 cm zur Wand aufgestellt werden. Folgende Mindestabstände zum MAX.STORAGE Ultimate müssen eingehalten werden:

● Vorne: 50 cm

<span id="page-19-0"></span> $\begin{array}{c} \blacksquare \end{array}$ 

- Seitlich: 30 cm
- Oben: 30 cm
- Hinten: 5 cm

Folgende Bedignungen für den Montageort tragen zum optimalen Betrieb des MAX.STORAGE Ultimate bei:

- Setzen Sie den MAX.STORAGE Ultimate nicht direkter Sonneneinstrahlung aus.
- Montieren Sie den MAX.STORAGE Ultimate an einer frei zugänglichen Stelle, damit Servicearbeiten, besonders an der rechten Seite leicht durchführbar sind. Sobald der MAX.STORAGE Ultimate angeschlossen ist, darf sein Standort nicht mehr verändert werden.

#### **VORSICHT! Verletzungsgefahr durch zu hohes Gewicht!**

Der MAX.STORAGE Ultimate wiegt vor dem Einsetzen der Batteriemodule bis zu 70 kg. Montieren Sie den MAX.STORAGE Ultimate nur zu zweit.

## **4.4 MAX.STORAGE Ultimate anschließen**

## **GEFAHR!**

## **Lebensgefahr durch Stromschlag!**

Komponenten im MAX.STORAGE Ultimate stehen unter gefährlich hoher Spannung.

Schalten Sie den MAX.STORAGE Ultimate vollständig spannungsfrei, bevor Sie Installationsarbeiten ausführen. Die Installation darf nur von einer qualifizierten Elektrofachkraft und unter Einhaltung der anerkannten Regeln der Technik und der Vorschriften zum Personenschutz durchgeführt werden.

Nach der Freischaltung verbleibt bis zu 5 Minuten eine hohe Restspannung im MAX.STORAGE Ultimate. Warten Sie mindestens 5 Minuten<sup>1</sup>

# <span id="page-20-1"></span><span id="page-20-0"></span>**4.4.1 Gerät öffnen**

### **Abnehmen der unteren Frontabdeckung**

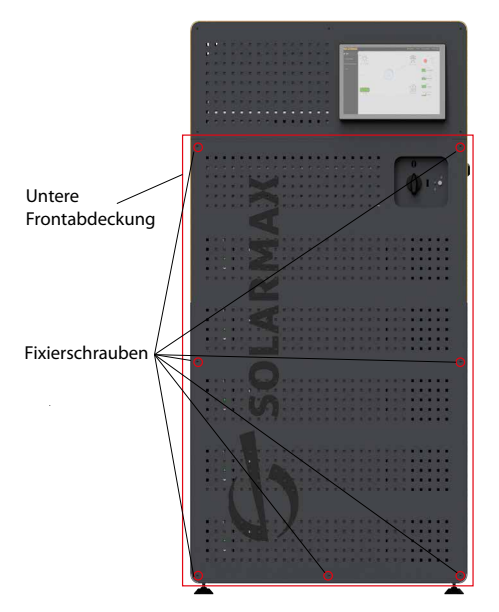

Abb. 3: Frontabdeckung des MAX.STORAGE Ultimate

Für Wartungsarbeiten oder zum Einsetzen von Batteriemodulen, bidirektionalen Wandlermodulen muss die Frontabdeckung im unteren Bereich des MAX.STORAGE Ultimate abgenommen werden.

Führen Sie folgende Schritte durch, um die Frontabdeckung des MAX.STO-RAGE Ultimate abzunehmen:

- 1. Wenn die Status-LED an der Vorderseite blinkt oder leuchtet, drücken Sie den Einschalttaster des MAX.STORAGE Ultimate ca. 3 Sekunden bis die Status-LED zu blinken beginnt und warten Sie anschließend bis die Status-LED komplett erlischt (bis zu 60 Sekunden).
- 2. Schalten Sie den DC-Trennschalter an der Vorderseite des MAX.STORAGE Ultimate in Position "0".

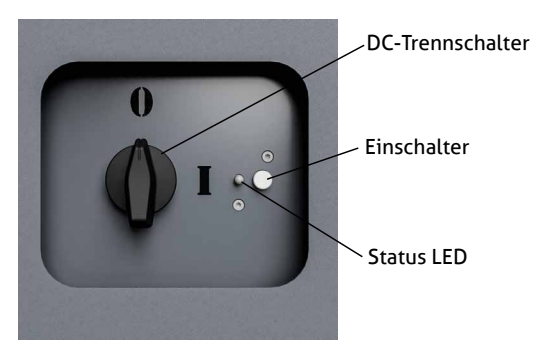

Abb. 4: DC-Trennschalter des MAX.STORAGE Ultimate ausgeschaltet

3. Lösen Sie die Sicherungen der AC-Zuleitungen am Anschlusskasten des Hauses.

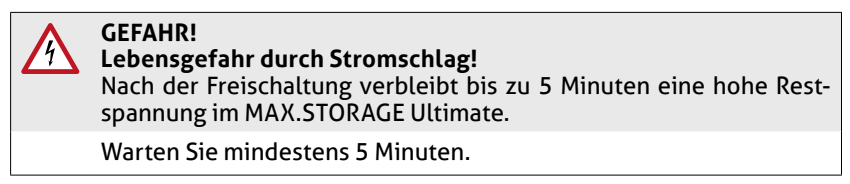

- 4. Lösen Sie die Schrauben im unteren Bereich der Frontabdeckung des MAX. STORAGE Ultimate und nehmen sie anschließend die Frontabdeckung ab.
- 5. Führen Sie nun die gewünschten Arbeiten am MAX.STORAGE Ultimate durch.

## **Abnehmen der seitlichen Abdeckung**

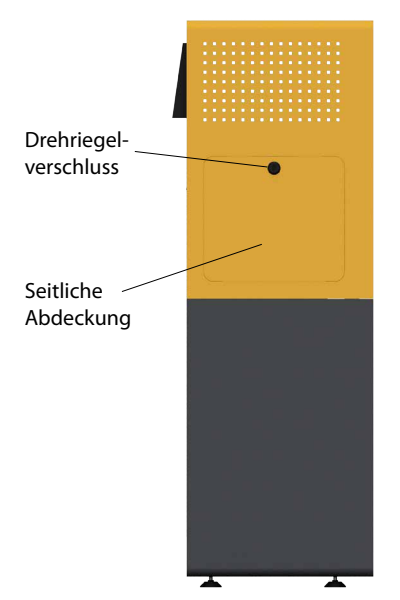

Abb. 5: Frontabdeckung des MAX.STORAGE Ultimate

Für Wartungsarbeiten oder den Anschluss des MAX.STORAGE Ultimate an die Kommunikationsschnittstellen muss die Abdeckung an der rechten Seite des Gehäuses abgenommen werden.

Führen Sie die folgenden Schritte durch, um die seitliche Abdeckung des MAX. STORAGE Ultimate abzunehmen:

- 1. Wenn die Status-LED an der Vorderseite blinkt oder leuchtet, drücken Sie den Einschalttaster des MAX.STORAGE Ultimate ca. 3 Sekunden bis die Status-LED zu blinken beginnt und warten Sie anschließend bis die Status-LED komplett erlischt (bis zu 60 Sekunden).
- 2. Schalten Sie den DC-Trennschalter an der Vorderseite des MAX.STORAGE Ultimate in Position "0".

### **GEFAHR!**

#### **Lebensgefahr durch Stromschlag!**

Nach der Freischaltung verbleibt bis zu 5 Minuten eine hohe Restspannung im MAX.STORAGE Ultimate.

Warten Sie mindestens 5 Minuten.

- <span id="page-23-0"></span>3. Lösen Sie die Sicherungen der AC-Zuleitungen am Anschlusskasten des Hauses.
- 4. Öffnen Sie den Drehriegelverschluss an der Seite mit einer Drehung im Uhrzeigersinn. Verwenden Sie dazu einen Schaltschrankschlüssel, 3 mm, Doppelbart.
- 5. Nehmen Sie die Abdeckplatte vollständig ab und stellen Sie sie neben dem Gerät ab.
- 6. Führen Sie nun die gewünschten Anschlussarbeiten am MAX.STORAGE Ultimate durch.

## **4.4.2 Anschlusselemente des MAX.STORAGE Ultimate**

## **Seitliche Anschlüsse**

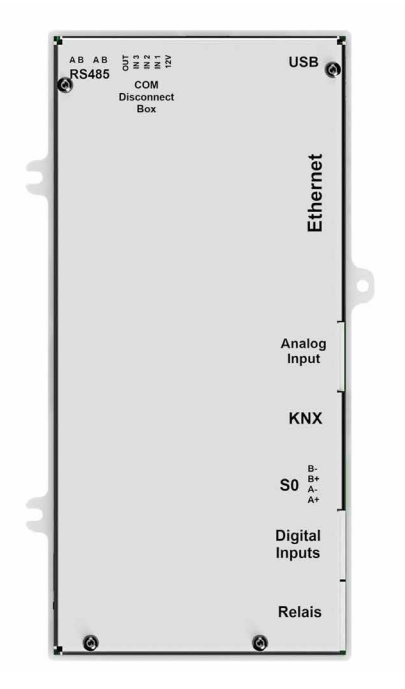

Abb. 6: Seitliche Anschlüsse des MAX.STORAGE Ultimate

Die Steuerungseinheit ist an der rechten Seite des Gehäuses unter der Abddeckung fest verbaut.

An der oberen Seite der Steuerungseinheit befinden sich folgende Anschlüsse:

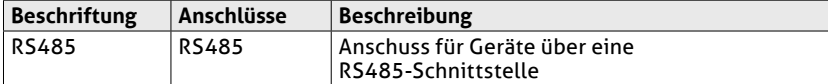

An der rechten Seite der Steuerungseinheit befinden sich folgende Anschlüsse

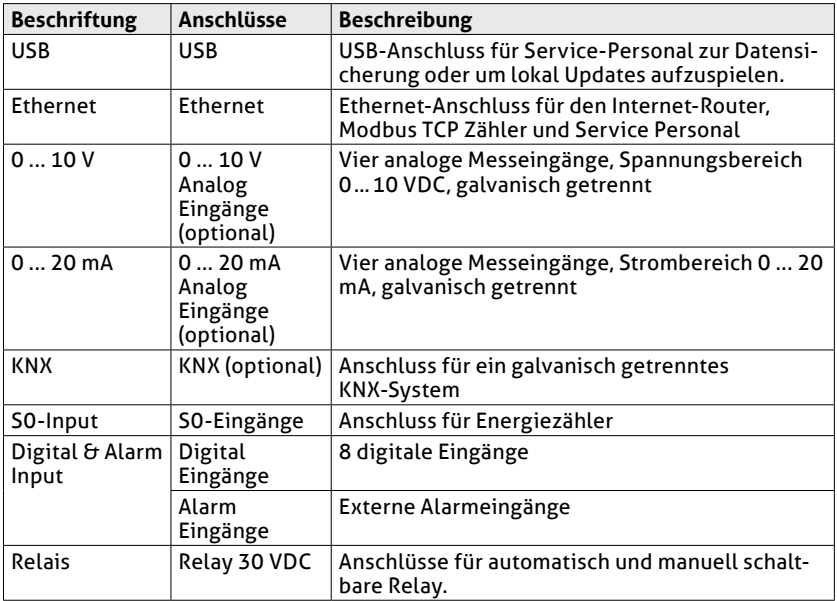

### <span id="page-25-0"></span>**Anschlüsse an der Rückseite**

DC-Anschluss (PV-Generator) und AC-Anschluss (Hausnetz) des MAX.STO-RAGE Ultimate befinden sich an der Rückseite des Gehäuses.

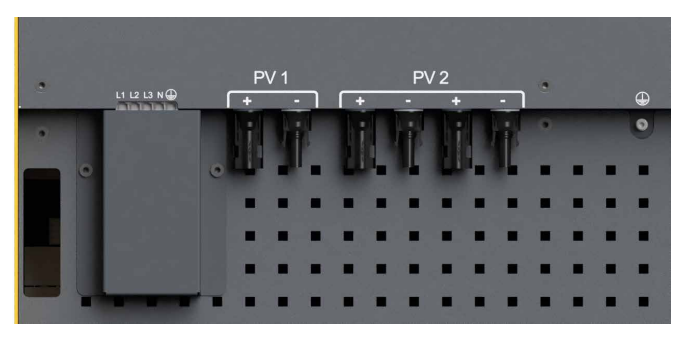

Abb. 7: Anschlüsse an der Rückseite des MAX.STORAGE Ultimate

## **4.4.3 Anschluss an den PV-Generator**

#### **VORSICHT! Gefahr durch Feuer!**

Wenn Sie Y-Stecker einsetzen, um mehr als 2 Stränge anzuschließen, müssen Sie die DC-Zuleitungen einzeln gegen gefährliche Rückströme absichern.

## **Anschlussbedingungen**

- Maximale DC-Eingangsspannung: 900 V
- Max. MPP-Spannung bei Nominalleistung: 750 V
- Wählen Sie die Leiterquerschnitte gemäß der Anlagenkonfiguration.
- Verwenden Sie ausschließlich Amphenol Steckverbinder.
- Die Parallelschaltung der MPP-Tracker ist unzulässig.
- Erden Sie weder den Minuspol noch den Pluspol des PV-Generators.

# $\mathbf i$

## **Hinweis**

Bei einer DC-Eingangsspannung von mehr als 750 V werden die Batterien nicht geladen.

## **Vorgehen zum Anschließen der DC-Zuleitungen des PV-Generators**

- 1. Wenn die Status-LED des MAX.STORAGE Ultimate blinkt oder leuchtet, drücken Sie den Einschalttaster an der Vorderseite des MAX.STORAGE Ultimate ca. 3 Sekunden bis die Status-LED zu blinken beginnt und warten Sie anschließend bis die Status-LED komplett erlischt (bis zu 60 Sekunden).
- 2. Stellen Sie sicher, dass der DC-Trennschalter in Position "0" ist und der MAX.STORAGE Ultimate von der AC-Seite getrennt ist.

<span id="page-26-0"></span>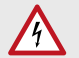

#### **GEFAHR! Lebensgefahr durch Stromschlag!**

Nach der Freischaltung verbleibt bis zu 5 Minuten eine hohe Restspannung im MAX.STORAGE Ultimate.

Warten Sie mindestens 5 Minuten.

- 3. Lösen Sie die Sicherungen der AC-Zuleitungen am Anschlusskasten des Hauses.
- 4. Schließen Sie die vorkonfektionierten DC-Zuleitungen am Anschlusselement an der Rückseite an. Die DC-Zuleitungen sind dann ordnungsgemäß angeschlossen, wenn Sie beim Einrasten der Steckverbindung ein leises Klicken hören.

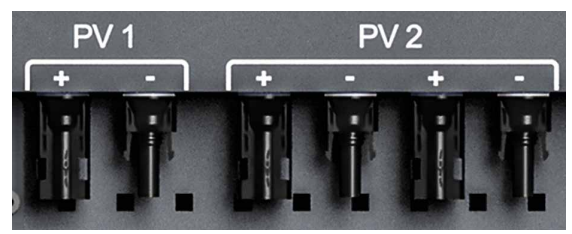

Abb. 8: DC-Anschluss des MAX.STORAGE Ultimate

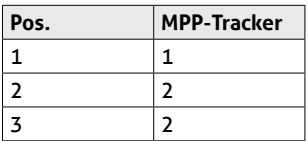

## **4.4.4 Anschluss an das Hausnetz**

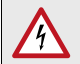

#### **GEFAHR! Lebensgefahr durch Stromschlag!**

Stellen Sie sicher, dass die Zuleitungen während der Anschlussarbeiten spannungsfrei sind.

## **Anschlussbedingungen**

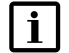

#### **Hinweis**

Verwenden Sie nur AC-Kabel mit einer maximalen Länge wie in unten stehender Tabelle beschrieben:

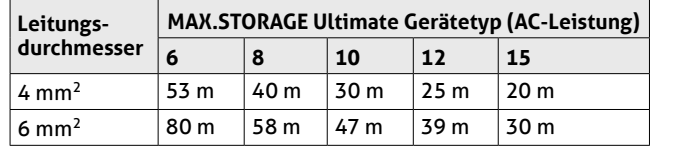

- Beachten Sie die Anschlussbedingungen des zuständigen Netzbetreibers.
- Anschließbare Leiterquerschnitte:
	- feindrahtiger Leiter ohne Aderendhülse, max. 10mm²
	- feindrahtiger Leiter mit Aderendhülse, max. 6mm²
- $\bullet$  eindrähtiger Leiter, max. 10mm<sup>2</sup>
- Die AC-Zuleitung muss abgesichert werden.

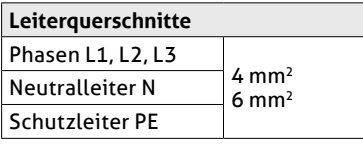

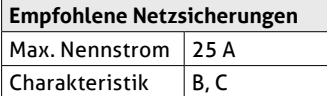

- Temperaturbeständigkeit der AC-Zuleitung: ≥ 80°C
- Stellen Sie sicher, dass die vom Hersteller der Netzsicherungen spezifizierten Umgebungstemperaturen nicht überschritten werden.

#### **WARNUNG! Gefahr durch Feuer!**

Schließen Sie zwischen MAX.STORAGE Ultimate und AC-Sicherung zum Netz keine Verbraucher an. Diese 230 V AC-Verbindung ist nicht gegen hohe Ströme und Fehlerströme abgesichert, die vom MAX. STORAGE Ultimate kommen.

● Wenn Sie externe Fehlerstromschutzschalter (RCDs) einsetzen, verwenden Sie RCDs vom Typ A mit einem Bemessungsfehlerstrom von mindestens 100 mA. Bei PV-Anlagen mit großen Ableitkapazitäten sind RCDs mit einem Bemessungsfehlerstrom von mindestens 300 mA einzusetzen.

### **Vorgehen zum Anschließen der AC-Zuleitung zum Hausnetz**

- 1. Wenn die Status-LED des MAX.STORAGE Ultimate blinkt oder leuchtet, drücken Sie den Einschalttaster an der Vorderseite des MAX.STORAGE Ultimate ca. 3 Sekunden bis die Status-LED zu blinken beginnt und warten Sie anschließend bis die Status-LED komplett erlischt (bis zu 60 Sekunden).
- 2. Stellen Sie sicher, dass der DC-Trennschalter in Position "0" ist und die AC-Leitungen spannungsfrei sind.

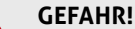

## **Lebensgefahr durch Stromschlag!**

Nach der Freischaltung verbleibt bis zu 5 Minuten eine hohe Restspannung im MAX.STORAGE Ultimate.

Warten Sie mindestens 5 Minuten.

- 3. Lösen Sie die Sicherungen der AC-Zuleitungen am Anschlusskasten des Hauses.
- 4. Entfernen Sie die AC-Abdeckung an der Rückseite des MAX.STORAGE Ultimate. Lösen Sie dazu die Schrauben der AC-Abdeckung.

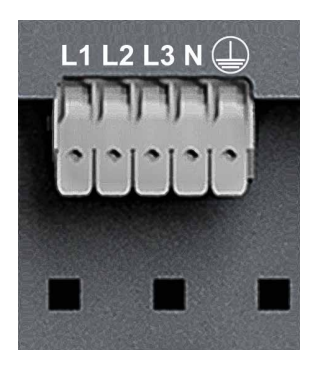

Abb. 9: AC-Anschlussbox

- 5. Entfernen Sie auf einer Länge von 10 mm die Leiterisolierungen.
- 6. Schließen Sie die Leiter wie folgt an:
	- Schutzleiter PE an der Klemme "PE"
	- Neutralleiter N an der Klemme "N"
	- Phasen L1, L2 und L3 an den Klemmen "L1", "L2" und "L3"
- 7. Befestigen Sie die Kabel mithilfe des Klickverschlusses der Klemme und überprüfen Sie sie auf festen Sitz.
- 8. Befestigen Sie die Kabelzugentlastung mithilfe des beigelegten Kabelbinders an der vorgesehenen Stelle.
- 9. Haben Sie alle AC-Anschlussarbeiten beendet, setzen Sie die Abdeckung auf und fixieren Sie sie mit den Schrauben.

# <span id="page-29-1"></span><span id="page-29-0"></span>**4.4.5 Anschluss der Kommunikationsschnittstellen**

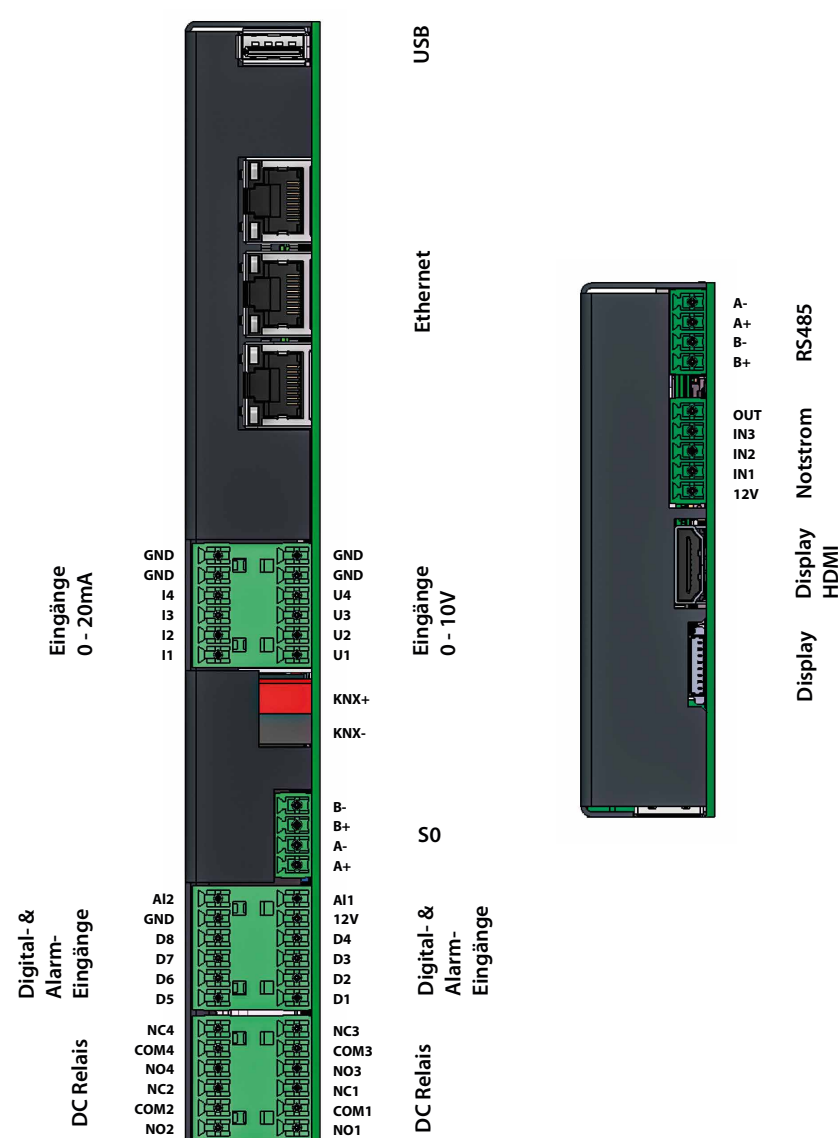

**Übersicht der Kommunikationsschnittstellen**

Abb. 10: Übersicht der Kommunikationsschnittstellen

### **Vorbereitung zum Anschluss der Kommunikationsschnittstellen**

Führen Sie folgende Schritte zum Anschluss der Kommunikationsschnittstellen aus:

- 1. Wenn die Status-LED blinkt oder leuchtet, drücken Sie den Einschalttaster an der Vorderseite des MAX.STORAGE Ultimate ca. 3 Sekunden bis die Status-LED zu blinken beginnt und warten Sie anschließend bis die Status-LED komplett erlischt (bis zu 60 Sekunden).
- 2. Stellen Sie sicher, dass der DC-Trennschalter in Position "0" ist und der MAX.STORAGE Ultimate von der AC-Seite getrennt ist.

#### **GEFAHR!**

#### **Lebensgefahr durch Stromschlag!**

Nach der Freischaltung verbleibt bis zu 5 Minuten eine hohe Restspannung im MAX.STORAGE Ultimate.

Warten Sie mindestens 5 Minuten.

- 3. Lösen Sie die Sicherungen der AC-Zuleitungen am Anschlusskasten des Hauses.
- 4. Öffnen Sie die seitliche Abdeckung des MAX.STORAGE Ultimate (siehe [Abschnitt 4.4.1](#page-20-1)).
- 5. Führen Sie die Anschlusskabel durch die Öffnung an der Rückseite des Gehäuses ein und anschließend über die Kabelzugentlastung an die Steuerungseinheit an der rechten Seite des Gehäuses.
- 6. Verbinden Sie den Stecker des Anschlusskabels mit der dafür vorgesehenen Buchse an der Steuerungseinheit.
- 7. Haben Sie alle Wartungs- und Anschlussarbeiten beendet, setzen Sie die seitliche Abdeckung des MAX.STORAGE Ultimate ein.

Die Schnittstellen können über die MAX.STORAGE Ultimate Weboberfläche konfiguriert werden.

#### **Ethernetanschluss**

Der MAX.STORAGE Ultimate kann über die Ethernet-Schnittstellen mit dem Internet verbunden werden und über die Weboberfläche konfiguriert werden.

Folgende Anschlussbedingungen müssen erfüllt sein:

- Anschlusstyp: RJ45-Buchsen
- Verwenden Sie geschirmte Kabel.
- Ethernet-Kabel mindestens CAT5

Die Ethernetbuchsen stehen an der rechten Seite der Steuerungseinheit zur Verfügung.

#### **S0-Schnittstelle für Energiezähler**

An die S0-Schnittstelle des MAX.STORAGE Ultimate können Energiezähler mit entsprechender Schnittstelle angeschlossen werden. Die Definition der Schnittstelle entspricht der Norm EN 62053-31. Die S0-Schnittstelle kann über die MAX.STORAGE Ultimate Weboberfläche konfiguriert werden.

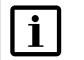

**Hinweis**

Schließen Sie keine externen Stromquellen an.

Folgende Anschlussbedingungen müssen erfüllt sein:

- $\bullet$  Anschließbare Leiterquerschnitte: min. 0,25 mm<sup>2</sup> / max. 1,5 mm<sup>2</sup>
- Max. Kabellänge: 30 m

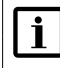

# **Hinweis**

Beachten Sie beim Anschluss eines Gerätes an die S0-Schnittstelle die Polarität.

Folgende Anschlussklemmen stehen Ihnen zum Anschluss von Energiezählern zur Verfügung:

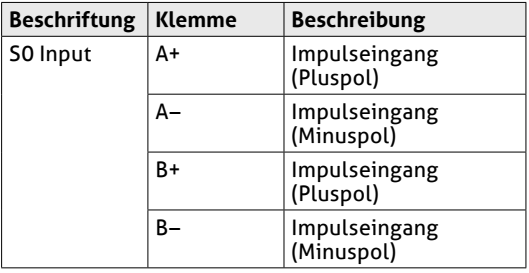

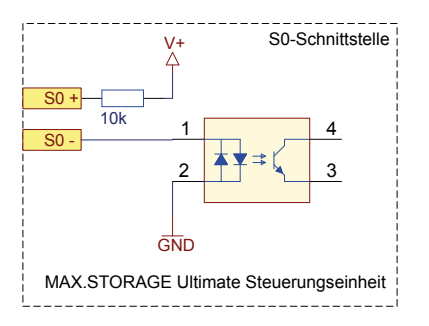

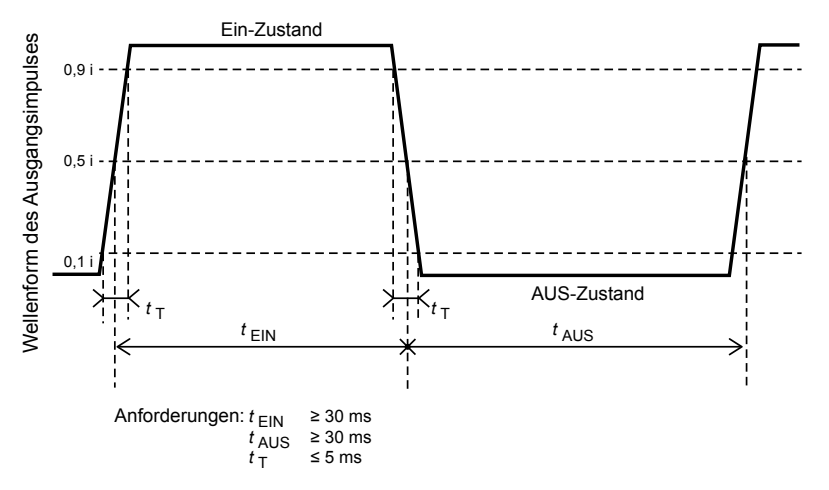

Abb. 11: Eingangsbeschaltung / Prinzipbild des S0-Pulses

#### **Digitale Eingänge für Funkrundsteuerempfänger und MaxRemote**

Um eine Überlastung des Stromnetzes zu verhindern, kann an die digitalen Eingänge des MAX.STORAGE Ultimate ein Funkrundsteuerempfänger (FRE) zum Reduzieren der Wirkleistung angeschlossen werden. Die Funktion Max-Remote des MAX.STORAGE Ultimate bietet dem Netzbetreiber die Möglichkeit, die Wirkleistung seiner PV-Anlage ferngesteuert über die MAX.STORAGE Ultimate-Weboberfläche zu reduzieren.

Folgende Anschlussbedingungen müssen erfüllt sein:

- $\bullet$  Anschließbare Leiterquerschnitte: min. 0.5 mm<sup>2</sup> / max. 1.5 mm<sup>2</sup>
- Maximale Kabellänge zwischen MaxRemote-Gerät und MAX.STORAGE Ultimate:
	- ≤ 30 Meter.

Installieren Sie MaxRemote-Gerät möglichst nahe beim MAX.STORAGE Ultimate.

● Der MAX.STORAGE Ultimate verfügt über 8 Digitaleingänge (IN1 bis IN8). Somit sind bis zu 256 Eingangssignalkonfigurationen mit entsprechenden Leistungsvorgaben möglich.

Folgende Anschlussklemmen stehen Ihnen zum Anschluss von MaxRemote-Geräten zur Verfügung:

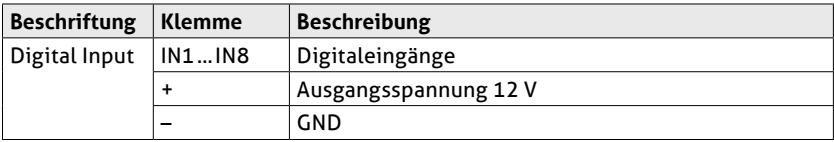

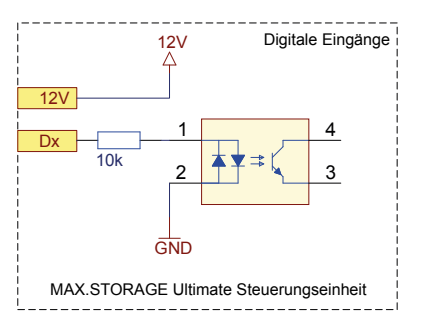

Abb. 12: Eingangsbeschaltung der digitalen Eingänge

## **Relay-Anschlüsse für 30 V DC**

Folgende Anschlussbedingungen müssen erfüllt sein:

- $\bullet$  Anschließbare Leiterquerschnitte: min. 0,25 mm<sup>2</sup> / max. 1,5 mm<sup>2</sup>
- Max. Schaltspannung: 30 VDC
- Max. Schaltstrom: 1 A (keine interne Absicherung vorhanden)
- Max. Kabellänge: 30 m

Folgende Anschlussklemmen stehen Ihnen zum Anschluss von Relay an der linken Seite der Steuerungseinheit zur Verfügung:

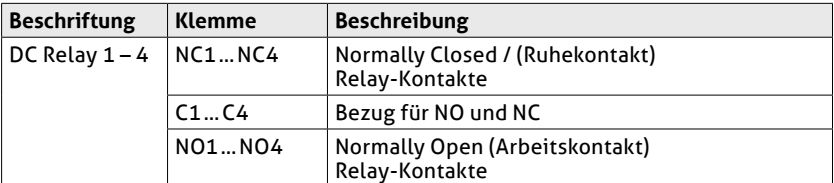

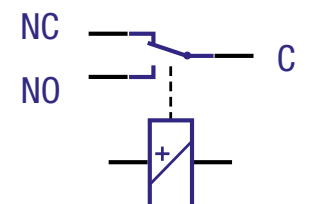

Abb. 13: Ausgangsbeschaltung Relayausgänge

#### **Externe Alarmeingänge**

An die externen Alarmeingänge des MAX.STORAGE Ultimate können Sie externe Alarmgeber anschließen, um z.B. die Funktion eines Ventilators oder AC-Trenners zu überwachen.

Folgende Anschlussbedingungen müssen erfüllt sein:

- **•** Anschließbare Leiterquerschnitte: min. 0,25 mm<sup>2</sup> / max. 1,5 mm<sup>2</sup>
- Max. Kabellänge: 30 m

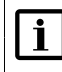

## **Hinweis**

Schließen Sie keine externen Stromquellen an.

Folgende Anschlussklemmen stehen Ihnen zum Anschluss externer Alarmgeber an der linken Seite der Steuerungseinheit zur Verfügung:

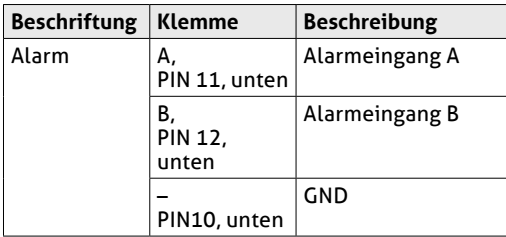

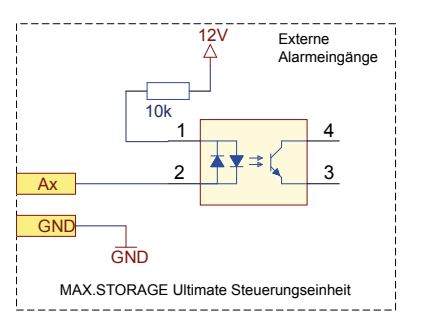

Abb. 14: Eingangsbeschaltung Alarmeingänge

## **Analoge Messeingänge für Einstrahlungs- und Temperatursensoren (Optional)**

Folgende Anschlussbedingungen für Einstrahlungs- und Temperatursensoren müssen erfüllt sein:

- Die Entfernung zwischen dem Sensor und MAX.STORAGE Ultimate darf maximal 30 m betragen.
- Die Genauigkeit der Messeingänge beträgt ca. +/– 5 % des Endausschlags (Messwert bei 20 mA). Addieren Sie den Messfehler des Sensors, um die Gesamtgenauigkeit zu ermitteln.
- Für die Messeingänge eignen sich ausschließlich Sensoren mit einem linearen Messsignal 0…20 mA.

Folgende Anschlussklemmen stehen Ihnen zum Anschluss von Einstrahlungsund Temperatursensoren an der linken Seite der Steuerungseinheit zur Verfügung:

<span id="page-35-0"></span>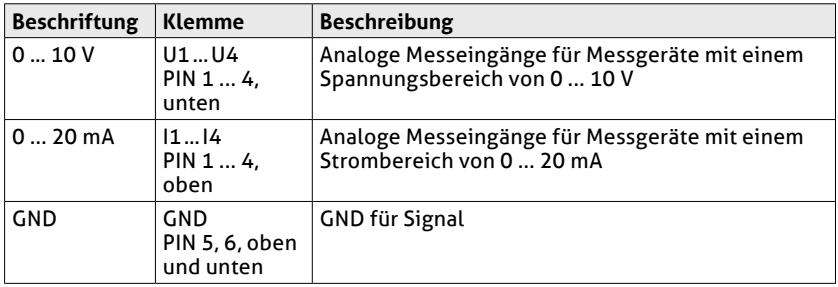

## **Anschluss für ein KNX-System (Optional)**

Der MAX.STORAGE Ultimate verfügt über eine galvanisch getrennte KNX-Schnittstelle:

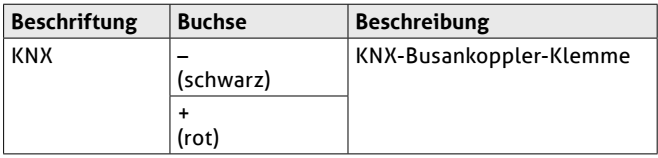

## **USB Schnitstelle für Service**

Für Service-Zwecke und Firmware-Updates steht eine USB-Buchse zur Verfügung.

## **4.4.6 Anschluss eines Modbus TCP Power Meter**

Zum Erfassen der Einspeise-/Bezugsleistung oder der Eigenverbrauchsleistung muss ein Modbus TCP Power Meter an den MAX.STORAGE Ultimate angeschlossen werden. Kompatible Modbus TCP Power Meter können auf Anfrage mitgeliefert werden.

Für den MAX.STORAGE Ultimate werden folgende Modbus TCP Power Meter unterstützt:

- PowerMeter+
- Carlo Gavazzi EM24
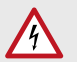

#### **GEFAHR! Lebensgefahr durch Stromschlag!**

Stellen Sie sicher, dass die Zuleitungen während der Anschlussarbeiten spannungsfrei sind.

Die Anschlussarbeiten dürfen nur von einer qualifizierten Elektrofachkraft und unter Einhaltung der anerkannten Regeln der Technik und der Vorschriften zum Personenschutz durchgeführt werden.

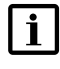

#### **Hinweis**

Detaillierte Informationen zur Handhabung des Modbus TCP Power Meters, entnehmen Sie bitte der Anleitung, die dem Gerät beiliegt.

Der Modbus TCP Power Meter kann entweder als Einspeise-/Bezugszähler oder als Eigenverbrauchszähler installiert werden. Es wird die Installation als Einspeise-/Bezugszähler empfohlen.

Für die unterschiedlichen Modbus TCP Power Meter gelten unterschiedliche Anschlussbedingungen:

#### **Anschluss des PowerMeter+**

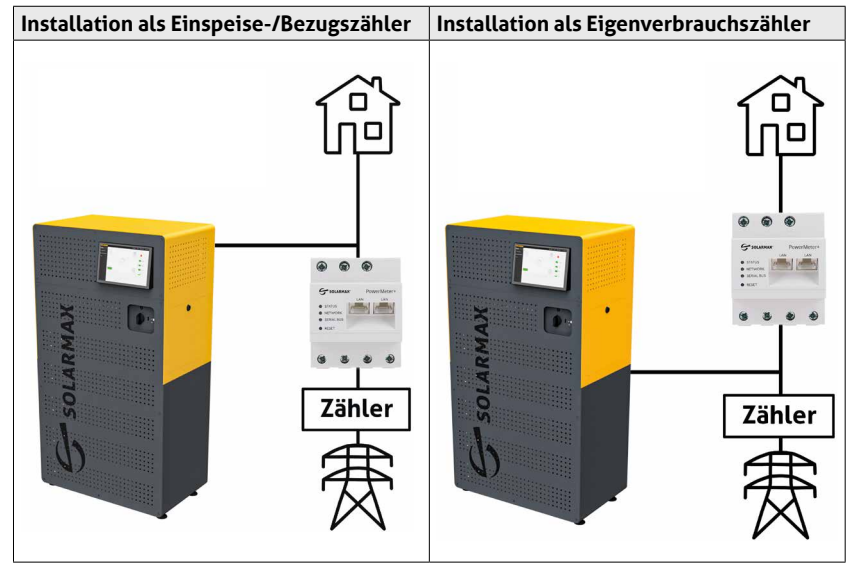

<span id="page-36-0"></span>Abb. 15: Schaltbild zum Anschluss des PowerMeter+

#### **Anschluss des Carlo Gavazzi EM24**

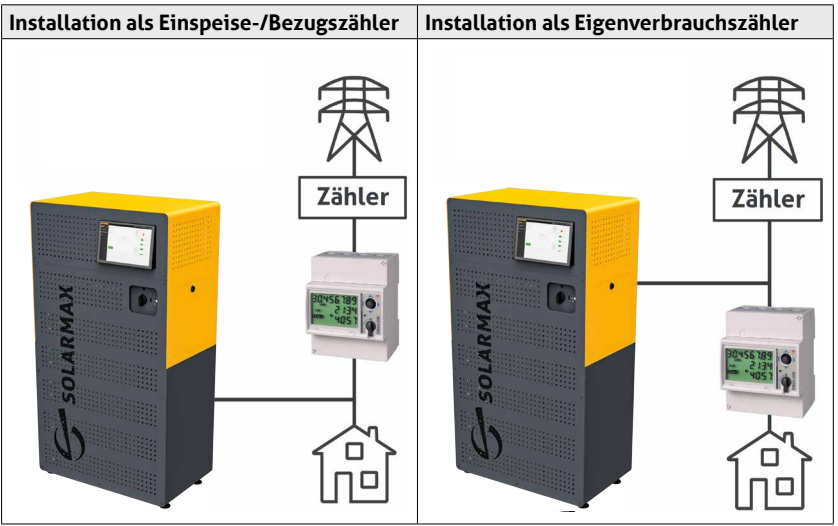

<span id="page-37-0"></span>Abb. 16: Schaltbild zum Anschluss des Carlo Gavazzi EM24

Führen Sie folgende Schritte aus, um das Modbus TCP Power Meter anzuschließen:

- 1. Wenn die Status-LED blinkt oder leuchtet, drücken Sie den Einschalttaster an der Vorderseite des MAX.STORAGE Ultimate ca. 3 Sekunden bis die Status-LED zu blinken beginnt und warten Sie anschließend bis die Status-LED komplett erlischt (bis zu 60 Sekunden).
- 2. Stellen Sie sicher, dass der DC-Trennschalter in Position "0" ist und der MAX.STORAGE Ultimate von der AC-Seite getrennt ist.

#### **GEFAHR!**

#### **Lebensgefahr durch Stromschlag!**

Nach der Freischaltung verbleibt bis zu 5 Minuten eine hohe Restspannung im MAX.STORAGE Ultimate.

Warten Sie mindestens 5 Minuten.

- 3. Lösen Sie die Sicherungen der AC-Zuleitungen am Anschlusskasten des Hauses.
- 4. Installieren Sie den Modbus TCP Zähler als Einpeise-/Bezugszähler ([Abb.](#page-36-0) 15) oder als Eigenverbrauchszähler [\(Abb.](#page-37-0) 16) in Ihrem Hausnetz.
- 5. Verbinden Sie die LAN-Schnittstelle des Modbus TCP Power Meters mit demselben Netzwerk wie den MAX.STORAGE Ultimate. Ein direkter Anschluss des Zählers an eine der Ethernet-Schnittstellen der Steuerungseinheit ist möglich.
- 6. Konfigurieren Sie das Modbus TCP Power Meter über die MAX.STORAGE Ultimate Weboberfläche ([Abschnitt 5.5.4](#page-56-0)).

## **4.4.7 Einsetzen der Batteriemodule**

## <span id="page-38-0"></span>**GEFAHR!**

**GEFAHR!**

#### **Lebensgefahr durch Explosion!**

Durch mechanische Beschädigungen oder durch Öffnen der Batteriemodule kann es zu Erwärmung oder zu Kurzschlüssen kommen. Dies könnte zu Brand oder Explosion der Module führen.

MAX.STORAGE Ultimate bzw. dessen Batteriemodule dürfen nur in nicht explosionsgefährdeten Bereichen gelagert und betrieben werden. Die Batteriemodule müssen vor mechanischen Beschädigungen, z.B. Öffnen geschützt werden. Sie dürfen nicht z.B. durch Schnell-Ladeversuche erwärmt werden.

### **Gefahr durch Flusssäure-Vergiftung!**

Bei Bränden von Lithium-Ionen-Batterien kann es durch die starke Wärmeentwicklung zu einer kritischen Gefährdung durch Flusssäure (HF) kommen, Flusssäure kann auch bei austretendem Elektrolyt in Verbindung mit Feuchtigkeit entstehen.

Suchen Sie beim Brand eines Batteriemoduls oder bei austretendem Elektrolyt immer einen Arzt auf.

#### **WARNUNG! Brandgefahr durch Kurzschluss!**

Bei einem Kurzschluss können Funkenüberschläge oder Lichtbogen auftreten, die Brände verursachen können.

Stellen Sie sicher, dass die Pole der Batterien ordnungsgemäß angeschlossen werden. Stellen Sie sicher, dass die Batterien nicht durch Berühren mit Metallgegenständen kurzgeschlossen werden. Die Batteriemodule dürfen nicht z.B. durch Schnell-Ladeversuche erwärmt werden.

### **WARNUNG!**

#### **Brandgefahr durch mechanische Beschädigung!**

Durch mechanische Beschädigung der Batteriemodule kann Elektrolyt austreten und sich entzünden. Der Rauch brennender Batteriemodule kann zu Bewusstlosigkeit und schweren gesundheitlichen Schäden, z.B. HF-Vergiftung führen. Der Rauch kann Haut, Augen und Hals reizen.

Die Batteriemodule müssen vor mechanischen Beschädigungen z.B. Öffnen geschützt werden.

#### **VORSICHT!**

#### **Gesundheitliche Schäden durch Ausgasung aufgrund starker Wärmeentwicklung!**

Durch zu hohe Umgebungstemperatur oder Kontakt mit Chemikalien kann es zu starker Wärmeentwicklung mit Ausgasung kommen. Die austretenden Gase können Haut, Augen und Hals reizen. Halten Sie die Umgebungsbedingungen ein und vermeiden Sie den

Kontakt der Batteriemodule mit Chemikalien.

Die Batteriemodule sind im Lieferumfang enthalten, jedoch einzeln verpackt. Daher müssen die Batteriemodule vor Inbetriebnahme des MAX.STORAGE Ultimate in dessen Gehäuse eingesetzt werden.

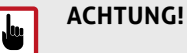

Batteriemodule dürfen nur in ausgeschaltetem Zustand des MAX. STORAGE Ultimate eingesetzt oder entnommen werden.

Die Batteriemodule dürfen nie auf der Seite abgestellt werden, an der sich die Stecker befinden!

Führen Sie folgende Schritte zum Einsetzen der Batteriemodule aus:

- 1. Wenn die Status-LED blinkt oder leuchtet, drücken Sie den Einschalttaster an der Vorderseite des MAX.STORAGE Ultimate ca. 3 Sekunden bis die Status-LED zu blinken beginnt und warten Sie anschließend bis die Status-LED komplett erlischt (bis zu 60 Sekunden).
- 2. Stellen Sie sicher, dass der DC-Trennschalter in Position "0" ist und der MAX.STORAGE Ultimate von der AC-Seite getrennt ist.

#### **GEFAHR!**

 $\eta$ 

#### **Lebensgefahr durch Stromschlag!**

Nach der Freischaltung verbleibt bis zu 5 Minuten eine hohe Restspannung im MAX.STORAGE Ultimate.

Warten Sie mindestens 5 Minuten.

- 3. Lösen Sie die Sicherungen der AC-Zuleitungen am Anschlusskasten des Hauses.
- 4. Entfernen Sie die Verpackung der Batteriemodule. Bewahren Sie die Verpackung der Batteriemodule gut auf, da Batteriemodule zum Vermeiden von Kurzschlüssen nur in der Originalverpackung transportiert werden dürfen.
- 5. Entfernen Sie die Befestigungsschraube oberhalb des Steckplatzes für ein Batteriemodul. Halten Sie die Befestigungsschraube bereit, um anschließend das Batteriemodul damit zu befestigen.
- 6. An der Rückseite der Batteriemodule befinden sich Steckkontakte. Überprüfen Sie, ob die Steckkontakte in einwandfreiem Zustand sind und sich keine Verpackungsrückstände an den Steckkontakten befinden.

7. Schieben Sie die Batteriemodule mit der Rückseite voran vorsichtig in den Einschubbereich an der Unterseite des Gehäuses des MAX.STORAGE Ultimate. Im Geräterack ist nun nur noch die Vorderseite des Batteriemoduls sichtbar.

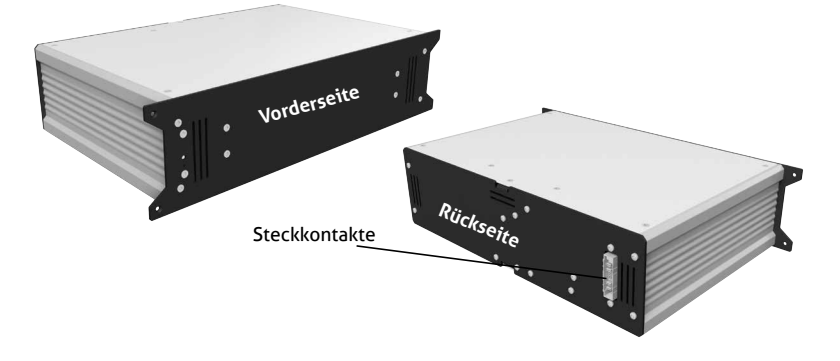

Abb. 17: Vorder-/Rückseite der Batteriemodule

- 8. Sichern Sie die eingeschobenen Batteriemodule mit der zuvor entfernten Befestigungsschraube (Senkkopfschraube M4x12).
- 9. Montieren Sie anschließend die Frontabdeckung des MAX.STORAGE Ultimate. Danach kann das Speichersystem in Betrieb genommen werden.

## <span id="page-41-0"></span>**4.4.8 Gerät schließen**

Nach dem Anschluss des Gerätes oder nach dem Durchführen von Wartungsarbeiten muss das Gerät anschließend wieder geschlossen werden. Führen Sie dazu folgende Schritte aus:

- 1. Platzieren Sie die untere Frontabdeckung des MAX.STORAGE Ultimate vor dem Gerät.
- 2. Befestigen Sie die untere Frontabdeckung mit sieben Schrauben.
- 3. Sie können nun den MAX.STORAGE Ultimate in Betrieb nehmen (siehe [Abschnitt 5\)](#page-45-0).

## **4.5 Nachrüsten von Moduleinschüben**

<span id="page-41-1"></span>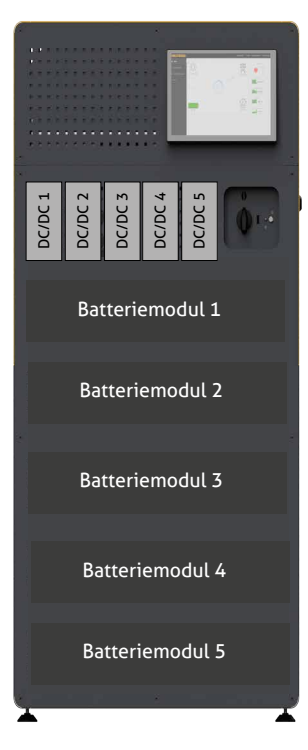

Abb. 18: Nummerierung der Steckplätze für Moduleinschübe

## **4.5.1 Nachrüsten von Batteriemodulen**

## **GEFAHR!**

#### **Lebensgefahr durch Stromschlag!**

Stellen Sie sicher, dass die Zuleitungen während der Anschlussarbeiten spannungsfrei sind.

Die Anschlussarbeiten dürfen nur von einer qualifizierten Elektrofachkraft und unter Einhaltung der anerkannten Regeln der Technik und der Vorschriften zum Personenschutz durchgeführt werden.

Der MAX.STORAGE Ultimate kann mit bis zu fünf Batteriemodulen ausgerüstet werden. Haben Sie den MAX.STORAGE Ultimate mit weniger als fünf Batteriemodulen bestellt, so haben sie nachträglich jederzeit die Möglichkeit, Batteriemodule nachzurüsten. Gehen Sie dazu wie folgt vor:

- 1. Bestellen Sie die Batteriemodule, die nachgerüstet werden sollen, in unserem Online-Shop unter https:/[/shop.solarmax.com](https://shop.solarmax.com). Achten Sie darauf, dass Sie die Gesamtzahl von fünf Batteriemodulen pro MAX.STORAGE Ultimate-Gerät nicht überschreiten.
- 2. Um die nachgelieferten Batteriemodule einzusetzen, schalten Sie den MAX.STORAGE Ultimate aus. Drücken Sie dazu den Einschalttaster an der Vorderseite des MAX.STORAGE Ultimate ca. 3 Sekunden bis die Status-LED zu blinken beginnt und warten Sie anschließend bis die Status-LED komplett erlischt (bis zu 60 Sekunden).
- 3. Stellen Sie sicher, dass der DC-Trennschalter in Position "0" ist und der MAX.STORAGE Ultimate von der AC-Seite getrennt ist.

#### **GEFAHR!**

#### **Lebensgefahr durch Stromschlag!**

Nach der Freischaltung verbleibt bis zu 5 Minuten eine hohe Restspannung im MAX.STORAGE Ultimate.

Warten Sie mindestens 5 Minuten.

- 4. Lösen Sie die Sicherungen der AC-Zuleitungen am Anschlusskasten des Hauses.
- 5. Nehmen Sie die Frontabdeckung, wie in [Abschnitt 4.4.1](#page-20-0) beschrieben, ab.
- 6. Setzen Sie die gelieferten Batteriemodule, wie in [Abschnitt 4.4.7](#page-38-0) beschrieben, in den MAX.STORAGE Ultimate ein. Beachten Sie dabei die Sicherheitshinweise in [Abschnitt 4.4.7.](#page-38-0)
- 7. Sind alle Batteriemodule eingesetzt müssen sie mit einer Schraube befestigt werden. Das Gerät muss anschließend geschlossen (siehe [Abschnitt](#page-41-0)  [4.4.8](#page-41-0)) und eingeschaltet werden (siehe [Abschnitt 5.3\)](#page-45-1).
- 8. Die Batteriemodule müssen nun vom Service freigeschaltet werden. Kontaktieren Sie dazu den Service unter [www.solarmax.com.](https://www.solarmax.com) Teilen Sie dem Service die Seriennummer des MAX.STORAGE Ultimate und die Anzahl und die Seriennummern der Module, die nachgerüstet wurden, mit.

#### **Hinweis**  $\mathbf{i}$

Zum Freischalten der nachgerüsteten Batteriemodule muss der MAX.STORAGE Ultimate mit dem Internet verbunden sein. Die Batteriemodule müssen mit der Firmware des MasterControllers kompatibel sein.

## **4.5.2 Nachrüsten von bidirektionalen DC/DC-Wandlermodulen**

#### **GEFAHR!**

### **Lebensgefahr durch Stromschlag!**

Stellen Sie sicher, dass die Zuleitungen während der Anschlussarbeiten spannungsfrei sind.

Die Anschlussarbeiten dürfen nur von einer qualifizierten Elektrofachkraft und unter Einhaltung der anerkannten Regeln der Technik und der Vorschriften zum Personenschutz durchgeführt werden.

Der MAX.STORAGE Ultimate kann mit bis zu fünf DC/DC-Wandlern ausgerüstet werden. Haben Sie den MAX.STORAGE Ultimate mit weniger als fünf DC/DC-Wandlern bestellt, so haben sie nachträglich jederzeit die Möglichkeit, DC/DC-Wandler nachzurüsten. Gehen Sie dazu wie folgt vor:

- 1. Bestellen Sie die DC/DC-Wandler, die nachgerüstet werden sollen, in unserem Online-Shop unter https:/[/shop.solarmax.com.](https://shop.solarmax.com) Achten Sie darauf, dass Sie die Gesamtzahl von fünf DC/DC-Wandlern pro MAX.STORAGE Ultimate-Gerät nicht überschreiten.
- 2. Um die nachgelieferten DC/DC-Wandler einzusetzen, schalten Sie den MAX.STORAGE Ultimate aus. Drücken Sie dazu den Einschalttaster an der Vorderseite des MAX.STORAGE Ultimate ca. 3 Sekunden bis die Status-LED zu blinken beginnt und warten Sie anschließend bis die Status-LED komplett erlischt (bis zu 60 Sekunden).
- 3. Stellen Sie sicher, dass der DC-Trennschalter in Position "0" ist und der MAX.STORAGE Ultimate von der AC-Seite getrennt ist.

#### **GEFAHR!**

#### **Lebensgefahr durch Stromschlag!**

Nach der Freischaltung verbleibt bis zu 5 Minuten eine hohe Restspannung im MAX.STORAGE Ultimate.

Warten Sie mindestens 5 Minuten.

- 4. Lösen Sie die Sicherungen der AC-Zuleitungen am Anschlusskasten des Hauses.
- 5. Nehmen Sie die Frontabdeckung ab wie in [Abschnitt 4.4.1](#page-20-0) beschrieben.

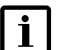

#### **Hinweis**

Es ist sinnvoll, dass die DC/DC-Wandler in derselben Reihenfolge wie die dazugehörigen Batteriemodule in die Einschübe des MAX. STORAGE Ultimate geschoben werden (Siehe Nummerierung der Steckplätze in [Abb.](#page-41-1) 18).

- 6. Entfernen Sie die Blindabdeckungen an den Steckplätzen für die DC/DC-Wandler.
- 7. An der Rückseite des DC/DC-Wandlers befinden sich Steckkontakte. Schieben Sie den DC/DC-Wandler mit der Rückseite voran vorsichtig in den dafür vorgesehenen Steckplatz.

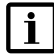

#### **Hinweis**

Die DC/DC-Wandler müssen passgenau in die dafür vorgesehenen Führungsschienen der Steckplätze eingeschoben werden, da sonst die vollständige Funktion des DC/DC-Wandlers nicht gewährleistet werden kann.

- 8. Sind alle DC/DC-Wandler eingesetzt und verschraubt, muss das Gerät geschlossen (siehe [Abschnitt 4.4.8](#page-41-0)) und eingeschaltet werden (siehe [Abschnitt 5.3](#page-45-1)).
- 9. Die DC/DC-Wandler müssen nun vom Service freigeschaltet werden. Kontaktieren Sie dazu den Service unter [www.solarmax.com.](https://www.solarmax.com) Teilen Sie dem Service die Seriennummer des MAX.STORAGE Ultimate und die Anzahl und die Seriennummer der Module, die nachgerüstet wurden, mit.

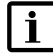

#### **Hinweis**

Zum Freischalten der nachgerüsteten DC/DC-Wandler muss der MAX.STORAGE Ultimate mit dem Internet verbunden sein.

## **5 Inbetriebnahme**

## <span id="page-45-0"></span>**Hinweis**

 $\overline{\mathbf{i}}$ 

Die Inbetriebnahme darf nur von einer qualifizierten Elektrofachkraft und unter Einhaltung der anerkannten Regeln der Technik und der Vorschriften zum Personenschutz durchgeführt werden. Empfohlen wird zusätzlich eine Zertifizierungsschulung durch SOLARMAX zur Installation, Inbetriebnahme und zum Energiemanagement des MAX.STORAGE Ultimate.

## **5.1 Inbetriebnahmeerklärung**

Die vollständig ausgefüllte Inbetriebnahmeerklärung ist Voraussetzung für die Gewährung der Garantie lt.Garantiebedingungen der SOLARMAX GmbH. Sie muss in zweifacher Ausführung ausgefüllt werden. Nach Inbetriebnahme verbleibt ein Exemplar beim Kunden, das andere Exemplar muss unverzüglich und vollständig ausgefüllt vom Installateur an die SOLARMAX geschickt werden. Eine beschreibbare elektronische Version der Inbetriebnahmeerklärung finden Sie unter [www.solarmax.com.](https://www.solarmax.com)

#### **Kontakt:**

SOLARMAX Hotline Zur Schönhalde 10 89352 Ellzee E-Mail: [hotline@solarmax.com](mailto:hotline%40solarmax.com?subject=)

## **5.2 Voraussetzungen für die Inbetriebnahme**

Um den MAX.STORAGE Ultimate in Betrieb zu nehmen, müssen folgende Voraussetzungen erfüllt sein:

- Der MAX.STORAGE Ultimate ist vollständig montiert und elektrisch angeschlossen.
- Alle Abdeckungen z.B. der Batterien und DC/DC-Wandler sind montiert.
- Die seitliche Abdeckung des MAX.STORAGE Ultimate ist montiert.
- Die Sonneneinstrahlung ist ausreichend (genügend hohe DC-Eingangsspannung).

Nach erfolgreicher Erstinbetriebnahme speist MAX.STORAGE Ultimate in die Batteriemodule oder in das Stromnetz ein.

## **5.3 Einschalten des Gerätes**

## **ACHTUNG!**

يىل

<span id="page-45-1"></span>**Möglicher Geräteschaden!**

Stellen Sie zum Vermeiden von Schäden am Mastercontroller sicher, dass vor Einschalten des Gerätes, der PV-Generator angeschlossen und betriebsbereit ist.

Beachten Sie die Anschlussbedingungen in [Abschnitt 4.4](#page-19-0), bevor Sie den MAX. STORAGE Ultimate einschalten. Führen Sie dazu folgende Schritte aus:

1. Schalten Sie den DC-Trennschalter an der Vorderseite des MAX.STORAGE Ultimate in Position "I".

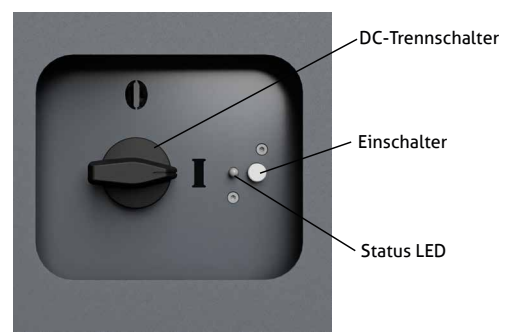

Abb. 19: DC-Trennschalter des MAX.STORAGE Ultimate eingeschaltet

2. Drücken Sie den Einschalttaster an der Vorderseite des MAX.STORAGE Ultimate ca. 3 Sekunden bis die danebenliegende Status-LED zu blinken beginnt. Sobald die Status-LED durchgehend leuchtet (dies kann bis zu 60 Sekunden dauern), befindet sich die Steuerungseinheit in Betrieb.

### **5.4 Inbetriebnahme des MAX.STORAGE Ultimate über die Weboberfläche**

#### **Hinweis**

 $\mathbf i$ 

Die Inbetriebnahme darf nur von einer qualifizierten Elektrofachkraft und unter Einhaltung der anerkannten Regeln der Technik und der Vorschriften zum Personenschutz durchgeführt werden. Empfohlen wird zusätzlich eine Zertifizierungsschulung durch SOLARMAX zur Installation, Inbetriebnahme und zum Energiemanagement des MAX.STORAGE Ultimate.

### <span id="page-46-0"></span>**5.4.1 Verbinden mit der MAX.STORAGE Ultimate Weboberfläche**

Verbinden Sie eine Ethernet-Schnittstellen des MAX.STORAGE Ultimate über ein Ethernet-Kabel mit Ihrem Gerät (Laptop, PC), um den MAX.STORAGE Ultimate über die Weboberläche zu konfigurieren. Eine detaillierte Beschreibung zum Anschluss eines Gerätes an die Ethernet-Schnittstelle finden Sie in [Abschnitt 4.4.5](#page-29-0).

Die voreingestellte IP-Adresse des MAX.STORAGE Ultimate lautet 192.168.1.234.

#### **Voreingestellte IP-Adresse kann nicht verwendet werden**

Wenn die voreingestellte IP-Adresse des MAX.STORAGE Ultimate außerhalb des Adressbereiches Ihres Netzwerkes liegt oder diese Adresse bereits an ein anderes Gerät vergeben ist, müssen Sie temporär die Netzwerkkonfiguration Ihres PC's anpassen und während der Konfiguration mit dem Einrichtungs-Wizzard die voreingestellte IP-Adresse in den LAN-Einstellungen des MAX. STORAGE Ultimate auf Ihr Netzwerk anpassen.

#### **Voreingestellte IP-Adresse kann verwendet werden**

Wenn Sie die voreingestellte IP-Adresse beibehalten, können Sie ohne weitere Einstellungen eine Verbindung zum MAX.STORAGE Ultimate herstellen.

#### **Hinweis**  $\mathbf{i}$

Vergewissern Sie sich, dass ihre Eingaben korrekt sind. Bei Fehleingaben besteht die Gefahr, dass der MAX.STORAGE Ultimate nach einem Neustart über die Ethernet Schnittstelle nicht mehr erreichbar ist. Notieren Sie sicherheitshalber die eingestellten Werte, bevor Sie den MAX.STORAGE Ultimate neu starten.

Damit die Steuerungseinheit auch bei einer fehlerhaften Konfiguration weiterhin erreicht werden kann, bleibt stets die IP-Adresse 192.168.1.234 im Gerät eingestellt.

Falls dieses Verhalten in Ihrem Netzwerk nicht erwünscht ist, kontaktieren Sie bitte SOLARMAX Service Center.

#### **Hinweis**

 $|i|$ 

Stellen Sie bei der Verwendung des MAX.STORAGE Ultimate über Ethernet sicher, dass folgende Ports Ihrer Internetverbindung nach außen geöffnet sind. Bei Fragen wenden Sie sich an Ihren Systemadministrator.

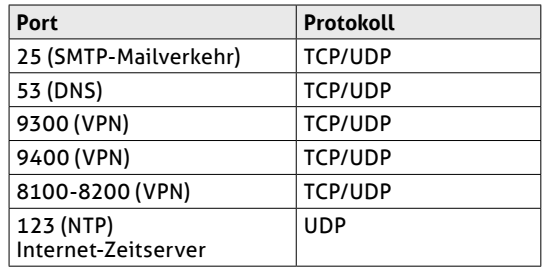

#### <span id="page-48-0"></span>**5.4.2 Anmelden an der MAX.STORAGE Ultimate Weboberfläche**

Führen Sie folgende Schritte aus, um sich an der MAX.STORAGE Ultimate Weboberfläche anzumelden:

1. Geben Sie in Ihrem Webbrowser entweder die Adresse http://192.168.1.234 (voreingestellt) oder die von Ihnen konfigurierte IP-Adresse ein. Der MAX. STORAGE Ultimate muss dazu in Betrieb genommen sein und über die Ethernet-Schnittstelle verbunden sein. Folgender Login-Screen des integrierten Energiemanagemet-Systems erscheint:

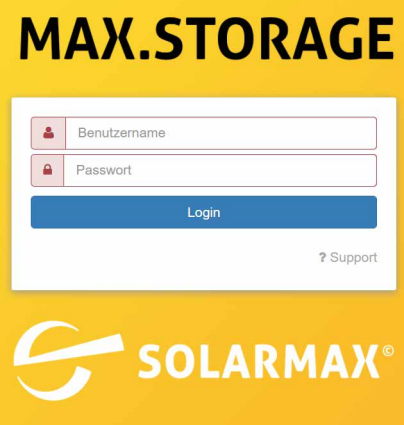

Abb. 20: Login-Menü

2. Loggen Sie sich mit dem Benutzernamen *admin* und dem Kennwort *solarmax.com* ein.

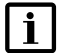

#### **Hinweis**

Mit dem Benutzernamen *installer* können alle Funktionen des MAX. STORAGE Ultimate konfiguriert werden. Verwenden Sie diesen Benutzernamen nur dann, wenn Sie an einer SOLARMAX Zertifizierungsschulung teilgenommen haben.

Für die Bedienung im laufenden Betrieb sollte der Benutzername *user* verwendet werden.

- 3. Sie erhalten eine Aufforderung, anstelle des Standardpasswortes ein persönliches Passwort zu vergeben, um Ihre Anlage vor unbefugtem Zugriff zu schützen. Eine detaillierte Beschreibung zum Ändern des Passwortes finden Sie unter [Abschnitt 5.5.1](#page-50-0).
- 4. Anschließend erscheint das Menü "Home" der Benutzeroberfläche des MAX.STORAGE Ultimate.

#### **Anmelden funktioniert nicht?**

Ist das Anmelden fehlgeschlagen, informieren Sie das SOLARMAX Service Center. Drücken Sie dazu im Login-Menü des MAX.STORAGE Ultimate die Schaltfläche *? Support*. Sie erhalten folgendes Menü:

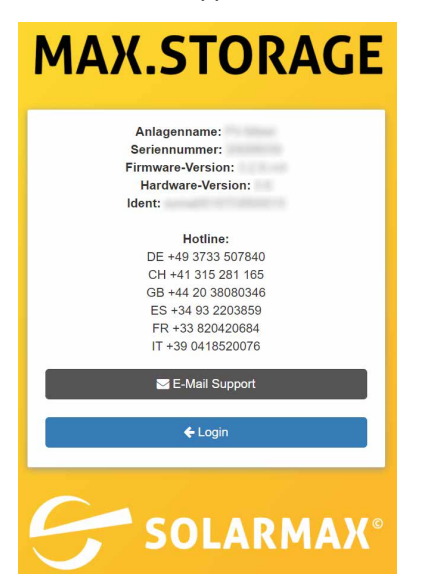

Abb. 21: Informationen zur Support-Hotline

Im Menü erscheinen folgende Informationen zu Ihrer Anlage:

- Anlagenname
- Seriennummer
- Hardware-Version
- Software-Version
- Ident

Halten Sie diese Daten bereit, wenn Sie sich telefonisch über die aufgelisteten, länderspezifischen Hotline-Nummern oder per Email mit Ihrer Service-Hotline in Verbindung setzen.

### **5.4.3 Einstellen der Sprache für die MAX.STORAGE Ultimate Weboberfläche**

Nach dem Anmelden an der MAX.STORAGE Ultimate Weboberfläche haben Sie die Möglichkeit, die von Ihnen gewünschte Sprache für die Menüs des MAX.STORAGE Ultimate einzustellen.

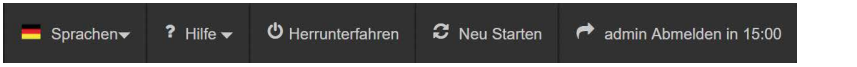

Abb. 22: Menüleiste zur Sprachauswahl

In der obersten Menüleiste erhalten Sie folgende Sprachauswahl:

- Deutsch (DE)
- Englisch (EN)
- Spanisch (ES)
- **•** Französisch (FR)
- Italienisch (IT)
- Polnisch (PL)

 $\mathbf i$ 

**Hinweis**

Die Sprache kann jederzeit in der obersten Menüleiste geändert werden, solange Sie am MAX.STORAGE Ultimate angemeldet sind.

### **5.5 Konfiguration des MAX.STORAGE Ultimate mit dem Einrichtungs-Wizard**

Der Wizard hilft Ihnen bei der Konfiguration Ihres MAX.STORAGE Ultimate. Um den Wizard vollständig auszuführen, muss der MAX.STORAGE Ultimate mit dem Internet verbunden sein.

Nachdem Sie sich an der Weboberfläche des MAX.STORAGE Ultimate angemeldet haben (siehe [Abschnitt 5.4.2](#page-48-0)) werden Sie dazu aufgefordert, das Passwort zu ändern (siehe unten).

## **5.5.1 Zugangsdaten ändern**

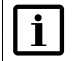

#### <span id="page-50-0"></span>**Hinweis**

Ändern Sie das Passwort, um Ihr Gerät vor unbefugtem Zugriff zu schützen.

Um die Zugangsdaten zu ändern, wird Ihnen folgendes Menü angezeigt:

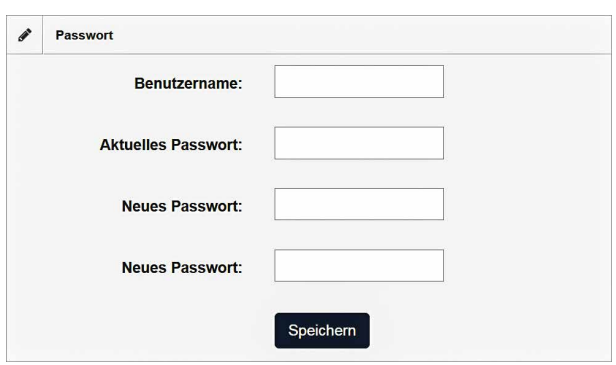

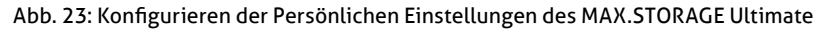

Führen Sie folgenden Schritte aus, um das Passwort zu ändern:

- 1. Geben Sie im Feld *"Benutzernamen"* Ihren Benutzernamen ein (voreingestellt: admin).
- 2. Geben Sie im Feld *"Aktuelles Passwort"* Ihr bisheriges Passwort ein (voreingestellt: solarmax.com).
- 3. Geben Sie im Feld *"Neues Passwort"* Ihr neues Passwort ein und wiederholen Sie die Eingabe im Feld *"Neues Passwort (wiederholen)"*.
- 4. Klicken Sie auf die Schaltfläche *Speichern*, um Ihr Passwort zu ändern.

#### **Hinweis**

 $\mathbf i$ 

Bewahren Sie das Passwort gut auf! Wenn Sie das Passwort vergessen haben, können Sie sich nicht mehr am MAX.STORAGE Ultimate anmelden. In diesem Fall müssen Sie entweder das Gerät in den Ausgangszustand zurückversetzen oder ein neues Passwort beim Service anfordern.

## **5.5.2 Netzwerkeinstellungen**

In diesem Menü können Sie LAN-Einstellungen für den MAX.STORAGE Ultimate konfigurieren und dessen Verbindung mit dem Internet testen.

#### **LAN-Einstellungen**

Im Menü "LAN-Einstellungen" können Sie LAN-Einstellungen für den MAX. STORAGE Ultimate konfigurieren.

Wenn Sie die IP-Adresse des MAX.STORAGE Ultimate automatisch vom DHCP-Server beziehen wollen, müssen Sie die Schaltfläche *IP-Adresse automatisch via DHCP beziehen* markieren. Danach sind keine weiteren Einstellungen nötig.

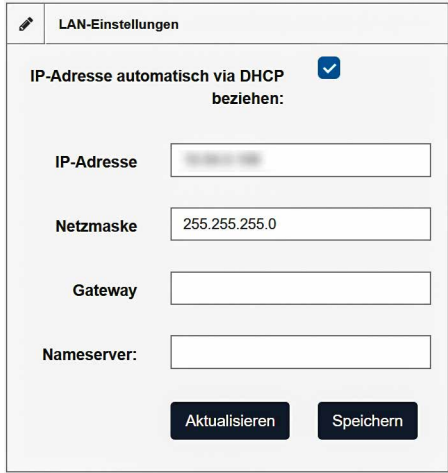

Abb. 24: Menü LAN-Einstellungen

| IP-Adresse auto-<br>matisch via DHCP<br>beziehen: | Markieren Sie die Schaltfläche, wenn Sie die IP-Adresse<br>des MAX.STORAGE Ultimate automatisch vom DHCP-<br>Server beziehen wollen.                                                                   |
|---------------------------------------------------|----------------------------------------------------------------------------------------------------|
| IP-Adresse:                                       | Geben Sie hier eine feste IP-Adresse für Ihren MAX.<br>STORAGE Ultimate ein, um eine Verbindung zum Internet<br>zu ermöglichen. Die voreingestellte IP-Adresse ist<br>192.168.1.234.                   |
| Netzmaske                                         | Die voreingestellte Netzmaske ist 255.255.255.0. Sie<br>haben in diesem Feld die Möglichkeit, die Netzmaske<br>manuell zu ändern.                                                                      |
| Gateway                                           | Sie haben die Möglichkeit Gateways für den MAX.<br>STORAGE Ultimate einzutragen. Sie müssen die korrekte<br>IP-Adresse des Gateway eingeben, um mit dem Internet<br>zu kommunizieren.                  |
| Nameserver                                        | Sie haben die Möglichkeit, eine Nameserver-Adresse für<br>den MAX.STORAGE Ultimate einzugeben. Sie müssen die<br>korrekte IP-Adresse des Nameservers eingeben, um mit<br>dem Internet zu kommunizieren |
| Aktualisieren                                     | Klicken Sie auf die Schaltfläche <i>Aktualisieren</i> , um die<br>aktuellen Daten Ihrer LAN-Verbindung anzuzeigen.                                                                                     |
| Speichern                                         | Klicken Sie auf die Schaltfläche Speichern, um die einge-<br>stellten Werte zu übernehmen.                                                                                                    |

**de**

#### **Verbindungstest**

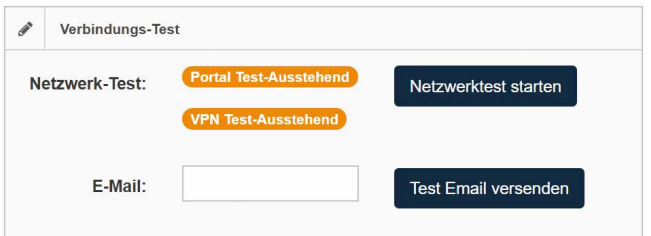

Abb. 25: Netzwerktest

In diesem Menü wird die Verbindung zum Portal überprüft. Klicken Sie auf die Schaltfläche *Test starten*, um den Test durchzuführen. Im nebenstehenden Feld wird angezeigt, ob der Test erfolgreich war oder nicht. Folgende Statusmeldungen können erscheinen:

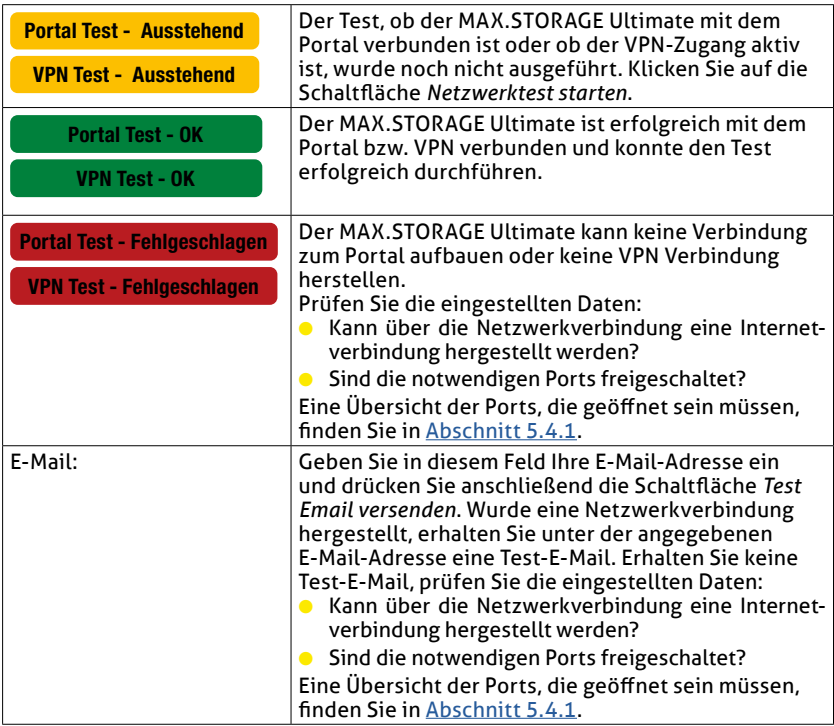

#### **Registrieren am MAX.PORTAL**

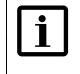

#### **Hinweis**

Diese Funktion kann von Installateuren genutzt werden, die bereits im MAX.PORTAL registriert sind.

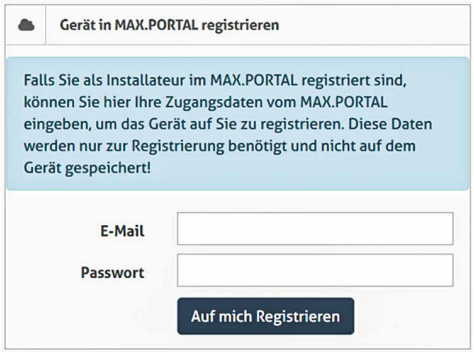

Abb. 26: Registrieren am MAX.PORTAL

Wenn Sie bereits im MAX.PORTAL als Installateur zur Anlagenüberwachung registriert sind, können Sie nun die neue Anlage in die MAX.PORTAL Anlagenüberwachung übernehmen. Geben Sie dazu im Menü die E-Mail-Adresse und das Passwort ein, mit dem sie sich am MAX.PORTAL anmelden.

Klicken Sie auf die Schaltfläche *Next*, um den Wizard fortzusetzen.

## **5.5.3 Systemeinstellungen**

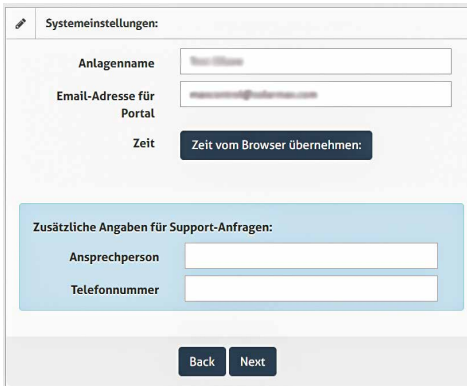

Abb. 27: Menü Systemeinstellungen

In diesem Menü können Sie den Gerätenamen und die Systemzeit einstellen, die in der MAX.STORAGE Ultimate Weboberfläche angezeigt werden sollen.

**de**

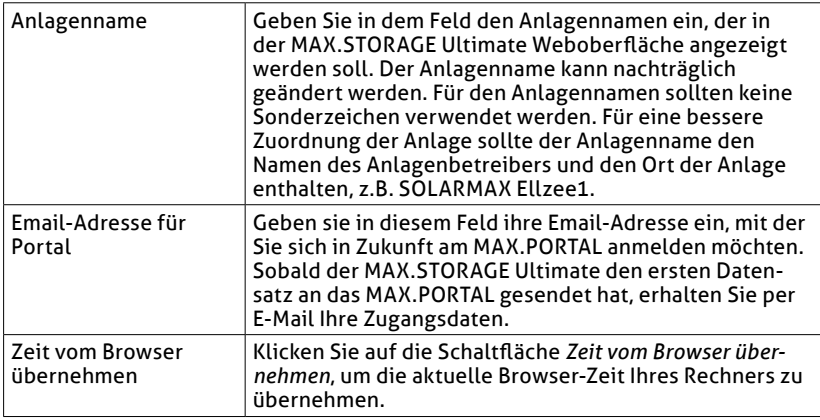

## **Zusätzliche Angaben für Supportanfragen**

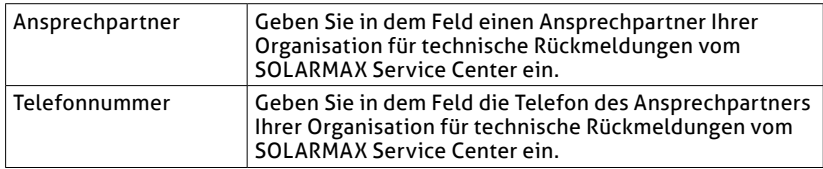

Klicken Sie auf die Schaltfläche *Next*, um den Wizard fortzusetzen.

## <span id="page-56-0"></span>**5.5.4 Konfigurieren der Sensoren zur Leistungsmessung**

#### **Modbus-TCP Zähler**

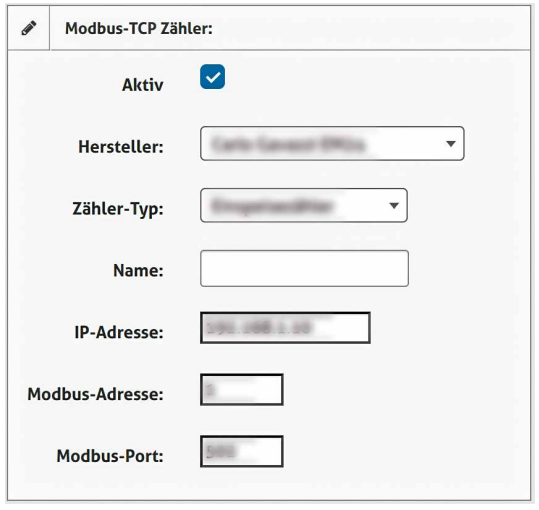

Abb. 28: Konfigurieren der Modbus-TCP-Sensoren zur Leistungsmessung

Bei der Verwendung eines Modbus TCP Zählers können folgende Parameter eingestellt werden:

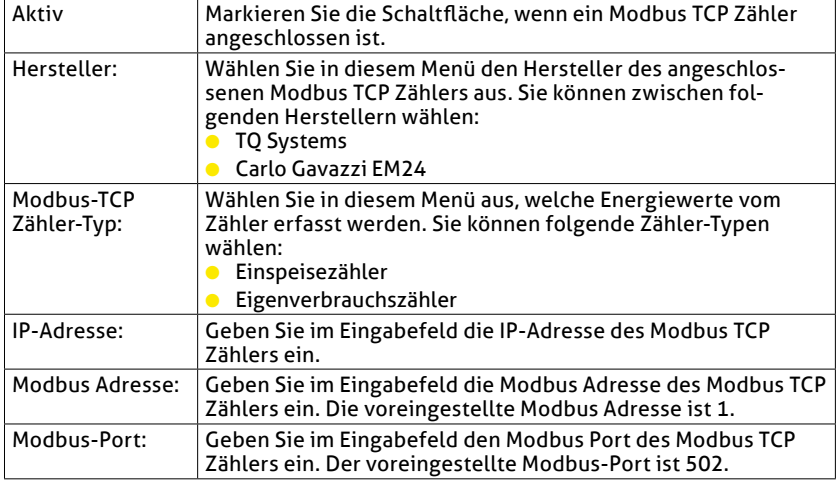

**de**

**S0-Zähler**

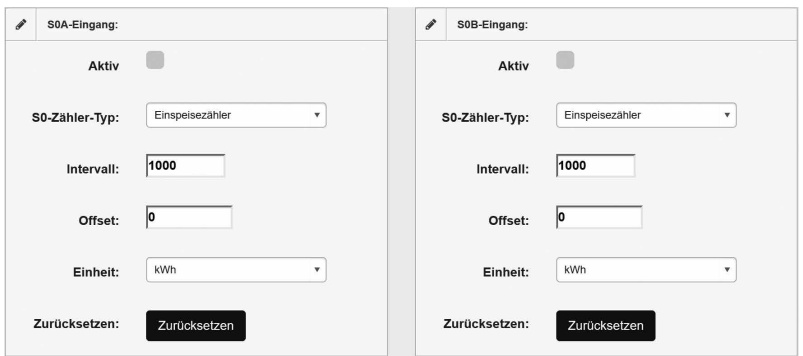

Abb. 29: Konfigurieren der S0-Sensoren zur Leistungsmessung

An die S0-Schnittstelle des MAX.STORAGE Ultimate können Energiezähler mit entsprechender Schnittstelle angeschlossen werden. Mit dem Energiezähler kann die erzeugte Energie einer PV-Anlage erfasst werden. Die Definition der Schnittstelle entspricht der Norm EN 62053-31. Folgende Parameter der S0-Schnittstelle können konfiguriert werden:

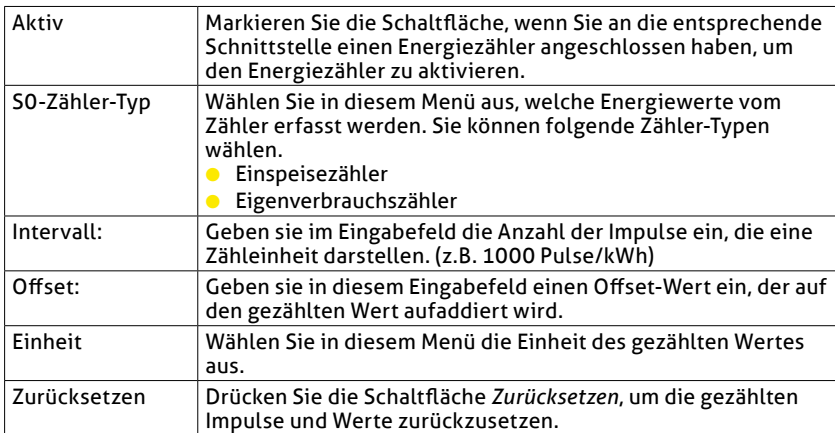

#### **5.5.5 Geräteeinstellungen** i Gerät: 13SMT (1) Seriennummer **GRAY LIGHT** Geräfename Gerätetyp SOLARMA Geräte-Adresse  $\mathbf{1}$ Verbindungsart **RS485 IP-Adresse** Port Installierte Leistung in Wp  $\mathbf{o}$

Abb. 30: Anzeige der Geräteeinstellungen

Folgende Daten des MAX.STORAGE Ultimate werden angezeigt:

- Seriennummer des Wechselrichters
- Gerätename
- Gerätetyp
- Geräte-Adresse
- Verbindungsart
- IP-Adresse
- Installierte Leistung in Wp

#### **Ländereinstellung für den MAX.STORAGE Ultimate**

Der MAX.STORAGE Ultimate muss für das Land konfiguriert werden, in dem er betrieben wird.

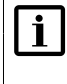

#### **Hinweis**

Ohne eine korrekte Ländereinstellung kann der MAX.STORAGE Ultimate nicht in den Netzbetrieb wechseln.

Im folgenden Menü muss die korrekte Ländereinstellung ausgewählt werden.

**de**

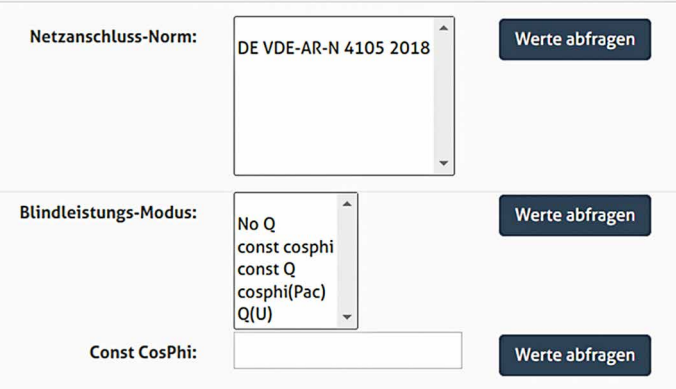

Abb. 31: Ländereinstellungen

Führen Sie folgende Schritte durch, um den MAX.STORAGE Ultimate auf die spezifische Ländernorm einzustellen:

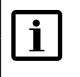

#### **Hinweis**

Information zur Netzanschluss-Norm und zum Blindleistungs-Modus erhalten Sie von Ihrem Energieversorgungsunternehmen (EVU).

- 1. Klicken Sie beim Menüpunkt "Netzanschluss-Norm:" auf die Schaltfläche "Werte abfragen", um die aktuell eingestellte Ländernorm abzufragen.
- 2. Wählen Sie in der angezeigten Liste die Ländernorm aus, die für den Anschluss des Gerätes im entsprechenden Land vorgeschrieben ist.
- 3. Überprüfen Sie durch eine erneute Abfrage, ob die Ländernorm korrekt eingestellt ist. Falls die Abfrage nicht sofort funktioniert, warten Sie einige Sekunden und versuchen Sie es dann erneut.

Wurde die Norm "DE VDE-AR-N 4105 2018" eingestellt, muss anschließend noch der Blindleistungsmodus ausgewählt werden. Führen Sie dazu folgende Schritte durch:

- 1. Klicken Sie beim Menüpunkt "Blindleistungs-Modus:" auf die Schaltfläche "Werte abfragen", um den aktuell eingestellten Blindleistungsmodus abzufragen.
- 2. Ändern sie bei Bedarf den Modus der Blindleistung.
- 3. Überprüfen Sie durch eine erneute Abfrage, ob der Blindleistungs-Modus korrekt eingestellt ist. Falls die Abfrage nicht sofort funktioniert, warten Sie einige Sekunden und versuchen Sie es dann erneut.

In manchen Fällen ist es nötig, einen konstanten Wert für CosPhi einzustellen. Klicken Sie beim Menüpunkt "Const CosPhi" auf die Schaltfläche "Werte abfragen", um eine Auswahl der möglichen Konstanten zu erhalten.

Klicken Sie auf die Schaltfläche *Next*, um den Wizard fortzusetzen.

## **5.5.6 Alarmeinstellungen**

Im Menü *"Alarm-Versand"* haben Sie die Möglichkeit, bis zu drei Empfänger festzulegen, an die Alarme verschickt werden sollen. Folgende Empfängerdaten können eingestellt werden:

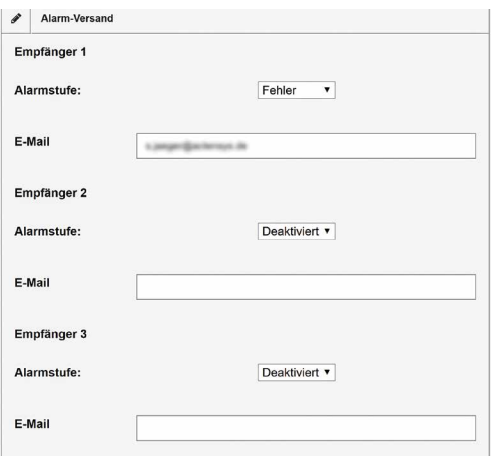

Abb. 32: Einstellungen für Alarmversand

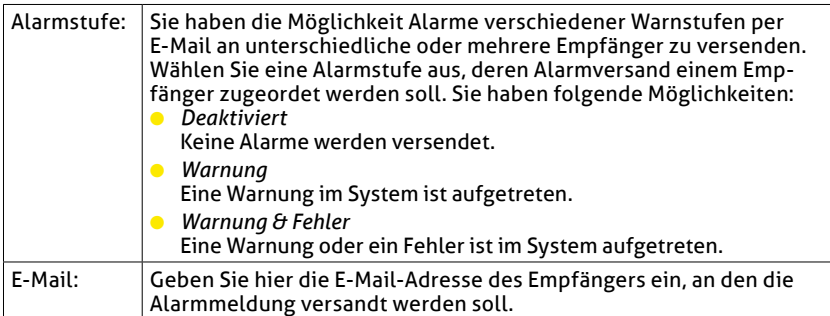

Klicken Sie anschließend auf die Schaltfläche *Next*, um den Wizard abzuschließen. Sie erhalten folgende Bildschirmansicht:

**de**

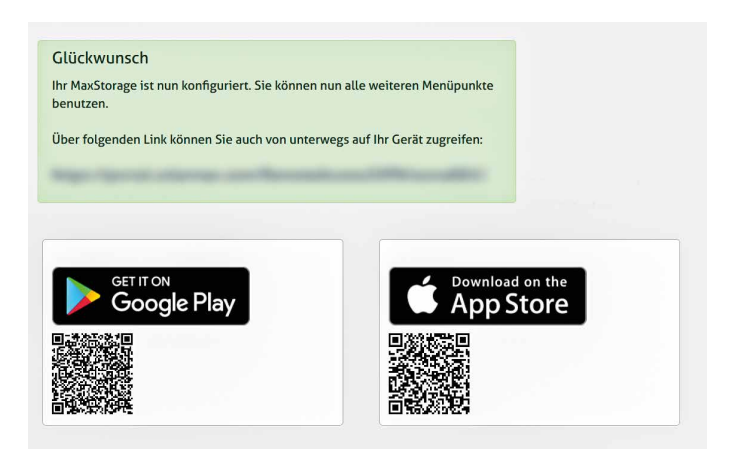

Abb. 33: Fertigstellen des Konfigurations-Wizards

## <span id="page-62-0"></span>**6 Bedienen des MAX.STORAGE Ultimate über die Weboberfläche**

Mit Hilfe der MAX.STORAGE Ultimate Weboberfläche können Sie Ihre Anlagedaten über einen Internet-Browser sowohl an einem Rechner als auch über ein Mobilgerät abrufen.

Nachdem Sie sich an der MAX.STORAGE Ultimate Weboberfläche oder über Ihren Webbrowser an der Weboberfläche angemeldet haben, erscheint am Bildschirm das Menü "Home".

#### **Energiefluss**

Im Menü "Home" werden der Energiefluss ihrer Anlage und Auswertungen zum Energiemanagement angezeigt.

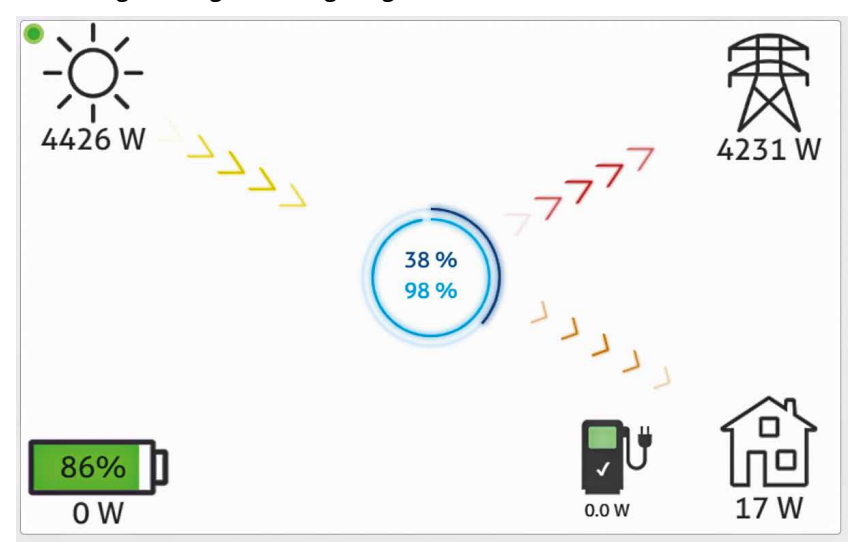

Abb. 34: Energiefluss des MAX.STORAGE Ultimate

In diesem Übersichtsbild wird die aktuell erzeugte Energie des PV-Generators (gelbe Pfeile), die eigenverbrauchte Energie (orange Pfeile), die eingespeiste Energie (rote Pfeile) und die Ladeleistung des Batteriespeichers als Übersicht dargestellt. Das Ladesäulen-Symbol zeigt den Zustand einer angeschlossen Wallbox zum Laden eines E-Autos an.

#### **Auswertungen zum Energiemanagement**

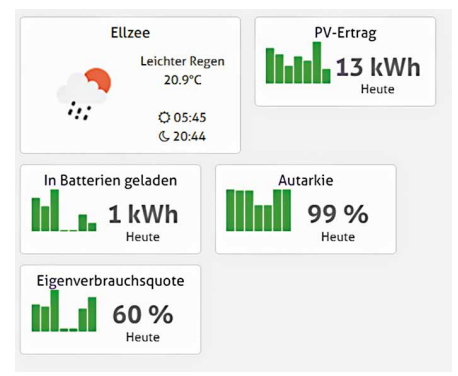

Abb. 35: Auswertungen zum Energiemanagement

Im Startbildschirm werden neben dem Energiefluss Auswertungen Ihrer Anlage zum Energiemanagement angezeigt. Daten zum PV-Ertrag, Autarkie, Eigenverbrauchsquote sowie die aktuell gespeicherte Energie in den Batterien können tagesaktuell ausgelesen werden.

#### **Bedienhandbuch**

Über die Bedienoberfläche können Sie Anlagedaten, Energiedaten, Alarmdaten, Daten zu angeschlossenen Geräten sowie Systemdaten auslesen und konfigurieren.

Eine detaillierte Beschreibung zur Bedienung des MAX.STORAGE Ultimate über die Homepage oder die App finden Sie im Download-Bereich unserer Homepage [www.solarmax.com.](https://www.solarmax.com)

# **7 Störungen**

#### **Maßnahmen zur Störungsbehebung**

Die folgende Tabelle beschreibt mögliche Maßnahmen zur Behebung von Störungen. Wenn die vorgeschlagenen Maßnahmen die Störung nicht beseitigen, kontaktieren Sie das SOLARMAX Service Center.

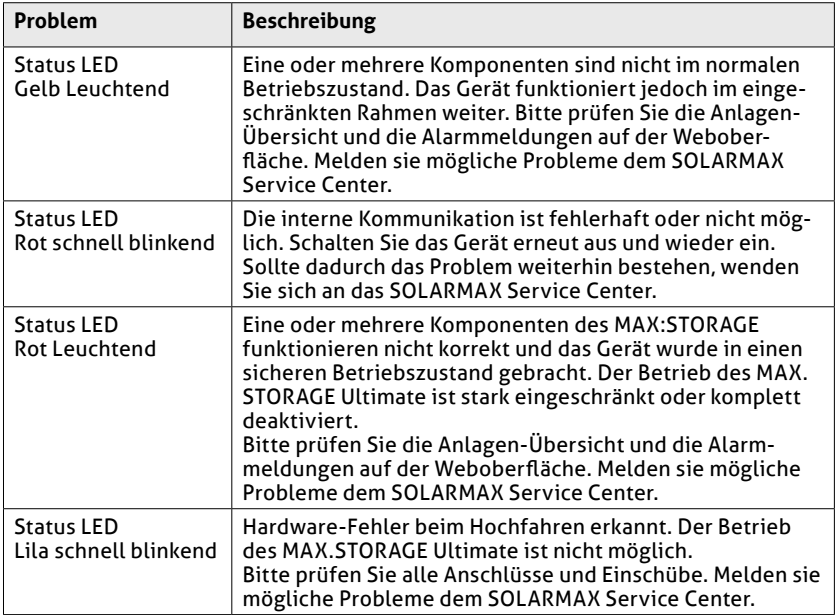

#### **SOLARMAX Service Center**

Bei technischen Fragen oder Problemen steht Ihnen unser Service Center gerne zur Verfügung. Wir benötigen von Ihnen folgende Angaben:

- Geräte-Typ
- Serien-Nummer S/N
- Installationsort
- Information zur vorliegenden Störung (Statusmeldung etc.)

#### **Erreichbarkeit**

Die Kontaktdaten des SOLARMAX Service Centers finden Sie auf der Rückseite dieser Installationsanleitung oder unter [www.solarmax.com](https://www.solarmax.com).

# **8 Wartung und Reinigung**

Folgende Wartungsarbeiten sollten regelmäßig vom Anlagenbetreiber durchgeführt werden:

- Überprüfen Sie den MAX.STORAGE Ultimate auf äußere Beschädigungen. Melden Sie auftretende äußere Beschädigungen der zuständigen Elektrofachkraft.
- Vermeiden Sie Wasser und starke Feuchtigkeit beim Reinigen des MAX. STORAGE Ultimate.
- Überprüfen Sie regelmäßig den Betriebsstatus über die MAX.STORAGE Ultimate-Weboberfläche (siehe [Abschnitt 6\)](#page-62-0)

#### **WARNUNG!**

**Verwenden Sie keine chemischen Reinigungsmittel und kein Wasser zur Reinigung!**

Durch Kontakt des Elektrolyt der Batteriemodule mit Chemikalien oder Wasser kann es zu starker Wärmeentwicklung mit Ausgasung kommen. Die austretenden Gase können zu schweren gesundheitlichen Schäden führen und Haut, Augen und Hals reizen.

## **9 Außerbetriebnahme**

## **9.1 Ausschalten des MAX.STORAGE Ultimate**

#### **Hinweis**  $|i|$

<span id="page-65-0"></span>Die Batteriemodule haben auch im abgeschalteten Zustand eine geringe Selbstentladung.

Haben Sie vor, den MAX.STORAGE Ultimate längere Zeit im abgeschalteten Zustand zu lagern, so stellen Sie einen ausreichend hohen Ladezustand der Batterien sicher, um eine Tiefeneintladung der Batterien zu vermeiden.

Führen Sie folgende Schritte aus, um den MAX.STORAGE Ultimate auszuschalten:

- 1. Wenn die Status-LED blinkt oder leuchtet, drücken Sie den Einschalttaster an der Vorderseite des MAX.STORAGE Ultimate ca. 3 Sekunden bis die Status-LED zu blinken beginnt und warten Sie anschließend bis die Status-LED komplett erlischt (bis zu 60 Sekunden).
- 2. Schalten Sie den DC-Trennschalter an der rechten Seite des MAX.STORAGE Ultimate in Position "0".

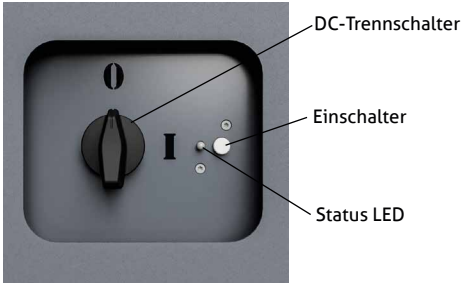

Abb. 36: DC-Trennschalter des MAX.STORAGE Ultimate ausgeschaltet

<span id="page-66-0"></span>2. Lösen Sie die Sicherungen der AC-Zuleitungen am Anschlusskasten des Hauses.

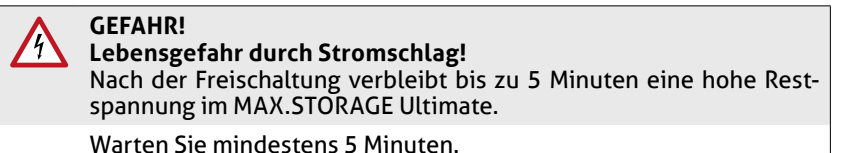

Der MAX.STORAGE Ultimate ist nun ausgeschaltet.

## **9.2 Entnehmen der Batteriemodule**

#### **GEFAHR!**

#### **Lebensgefahr durch Explosion!**

Durch mechanische Beschädigungen oder durch Öffnen der Batteriemodule kann es zu Erwärmung oder zu Kurzschlüssen kommen. Dies könnte zu Brand oder Explosion der Module führen.

MAX.STORAGE Ultimate bzw. dessen Batteriemodule dürfen nur in nicht explosionsgefährdeten Bereichen gelagert und betrieben werden. Die Batteriemodule müssen vor mechanischen Beschädigungen, z.B. Öffnen geschützt werden. Sie dürfen nicht z.B. durch Schnell-Ladeversuche erwärmt werden.

**de**

#### **GEFAHR! Gefahr durch Flusssäure-Vergiftung!**

Bei Bränden von Lithium-Ionen-Batterien kann es durch die starke Wärmeentwicklung zu einer kritischen Gefährdung durch Flusssäure (HF) kommen, Flusssäure kann auch bei austretendem Elektrolyt in Verbindung mit Feuchtigkeit entstehen.

Suchen Sie beim Brand eines Batteriemoduls oder bei austretendem Elektrolyt immer einen Arzt auf.

### **WARNUNG!**

#### **Brandgefahr durch Kurzschluss!**

Bei einem Kurzschluss können Funkenüberschläge oder Lichtbogen auftreten, die Brände verursachen können.

Stellen Sie sicher, dass die Pole der Batterien ordnungsgemäß angeschlossen werden. Stellen Sie sicher, dass die Batterien nicht durch Berühren mit Metallgegenständen kurzgeschlossen werden. Die Batteriemodule dürfen nicht z.B. durch Schnell-Ladeversuche erwärmt werden.

### **WARNUNG!**

#### **Brandgefahr durch mechanische Beschädigung!**

Durch mechanische Beschädigung der Batteriemodule kann Elektrolyt austreten und sich entzünden. Der Rauch brennender Batteriemodule kann zu Bewusstlosigkeit und schweren gesundheitlichen Schäden, z.B. HF-Vergiftung führen. Der Rauch kann Haut, Augen und Hals reizen.

Die Batteriemodule müssen vor mechanischen Beschädigungen z.B. Öffnen geschützt werden.

#### **VORSICHT!**

#### **Gesundheitliche Schäden durch Ausgasung aufgrund starker Wärmeentwicklung!**

Durch zu hohe Umgebungstemperatur oder Kontakt mit Chemikalien kann es zu starker Wärmeentwicklung mit Ausgasung kommen. Die austretenden Gase können Haut, Augen und Hals reizen.

Halten Sie die Umgebungsbedingungen ein und vermeiden Sie den Kontakt der Batteriemodule mit Chemikalien.

## **ACHTUNG!**

 $\lfloor \cdot \rfloor$ 

Batteriemodule dürfen nur in ausgeschaltetem Zustand des MAX. STORAGE Ultimate eingesetzt oder entnommen werden.

Führen Sie folgende Schritte zum Entnehmen der Batteriemodule aus:

- 1. Legen Sie die Originalverpackung der Batteriemodule bereit, da Batteriemodule zum Vermeiden von Kurzschlüssen nur in der Originalverpackung transportiert werden dürfen.
- 2. Schalten Sie den MAX.STORAGE Ultimate aus (siehe [Abschnitt 9.1\)](#page-65-0).
- 3. Öffnen Sie den MAX.STORAGE Ultimate (siehe [Abschnitt 4.4.1\)](#page-20-0)
- 4. Lösen Sie die Befestigungsschraube an der linken Seite der Batteriemodule.
- 5. Entnehmen Sie die Batteriemodule. Ziehen Sie sie dazu vorsichtig am Griff aus dem Geräterahmen heraus.
- 6. Verpacken Sie die Batteriemodule in der zuvor bereitgelegten Originalverpackung und befestigen Sie die Befestigungsschraube am Rahmen.
- 7. Schließen Sie das Gerät (siehe [Abschnitt 4.4.8\)](#page-41-0).

## **9.3 Demontage des MAX.STORAGE Ultimate**

### **Hinweis**

Notieren Sie bei einem Gerätetausch die Ertragsdaten Ihres Altgerätes, bevor Sie das Altgerät demontieren.

### **GEFAHR!**

 $\mathbf i$ 

#### **Lebensgefahr durch Stromschlag!**

Komponenten im MAX.STORAGE Ultimate stehen unter gefährlich hoher Spannung.

Sie müssen den MAX.STORAGE Ultimate, wie in diesem Kapitel beschrieben, vollständig spannungsfrei schalten, bevor Sie ihn demontieren.

#### **WARNUNG!**

#### **Verletzungsgefahr durch Lichtbogen!**

Wenn die DC-Zuleitungen unter Last herausgezogen werden, können gefährliche Lichtbögen entstehen.

Schalten Sie den DC-Trennschalter aus, bevor Sie die DC-Stecker herausziehen.

### **ACHTUNG!**

**Beschädigung des MAX.STORAGE Ultimate durch elektrostatische Entladung**

Berühren Sie keine elektronischen Bauteile im Innern des MAX.STO-RAGE Ultimate.

Führen Sie folgende Schritte aus, um den MAX.STORAGE Ultimate vollständig spannungsfrei zu schalten:

- 1. Schalten Sie den externen DC-Trennschalter in Position "0" (siehe [Abb.](#page-66-0) 36).
- 2 Lösen Sie die Sicherungen der AC-Zuleitungen am Anschlusskasten des Hauses.
- 3. Öffnen Sie den MAX.STORAGE Ultimate (siehe [Abschnitt 4.4.1\)](#page-20-0).
- 4. Entfernen Sie alle Batterie-Module und verpacken Sie sie in der Originalverpackung um Kurzschlüsse beim Transport zu vermeiden.
- 5. Ziehen Sie die DC-Zuleitungen an der Rückseite heraus, um den MAX.STO-RAGE Ultimate vollständig vom PV-Generator zu trennen.

#### **GEFAHR!**

#### **Lebensgefahr durch Stromschlag!**

Nach der Freischaltung verbleiben bis zu 5 Minuten hohe Restspannungen im Wechselrichter.

Warten Sie mindestens 5 Minuten.

- 6. Überprüfen Sie mit einem geeigneten Spannungsprüfer alle Anschlussklemmen der Anschlusselemente (siehe [Abschnitt 4.4.2](#page-23-0)) auf Spannungsfreiheit.
- 7. Bei Spannungsfreiheit können Sie die AC-Zuleitung und anschließend alle Kommunikationsleitungen aus dem MAX.STORAGE Ultimate entfernen.
- 8. Montieren Sie den Deckel des MAX.STORAGE Ultimate.

## **9.4 Entsorgung**

Entsorgen Sie den MAX.STORAGE Ultimate gemäß den örtlich geltenden Entsorgungsvorschriften.

Lithium-Ionenbatterien dürfen nicht über den normalen Hausmüll entsorgt werden.

Batteriemodule müssen vom Installationsbetrieb oder von der SOLARMAX GmbH kostenlos zurückgenommen werden. Sie müssen einer Sammelstelle zugeführt werden und gemäß dem europäischen Batteriegesetz (BattG 2006/66/EG) entsorgt werden. Für die Batteriemodule gilt der Abfallschlüssel 160605.

Zum Schutz der Gewässer gegen Ableitungen gefährlicher Stoffe, die beim Entsorgen von Batteriemodulen austreten können, gilt die EU-Richtlinie 2006/11/EG.

## **10 Technische Daten**

## **10.1 Allgemein**

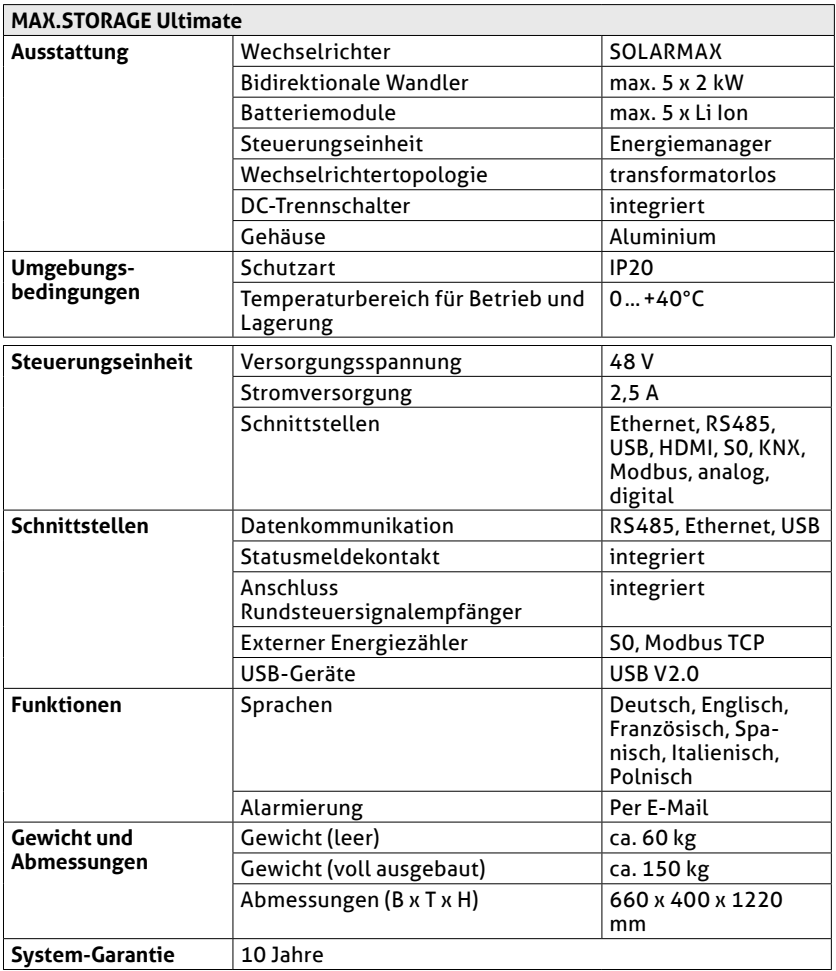

## **10.2 Wechselrichter**

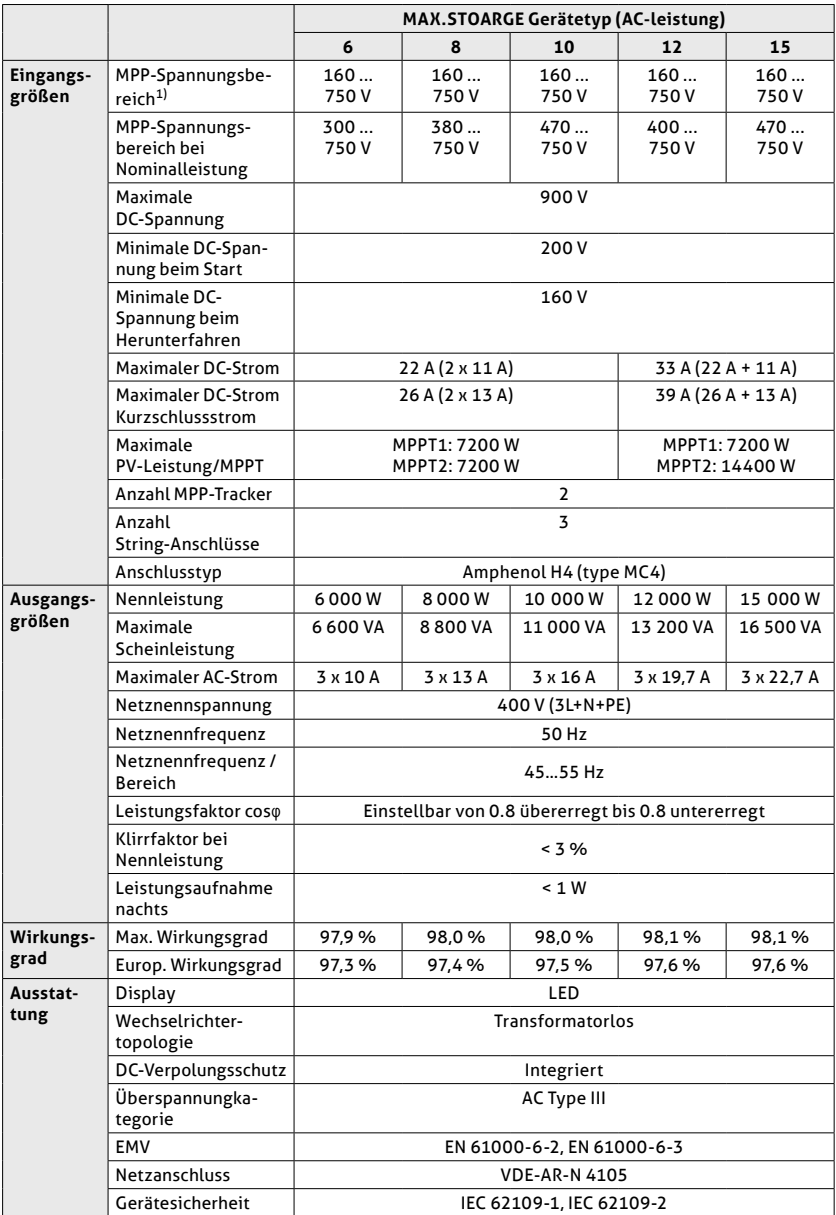
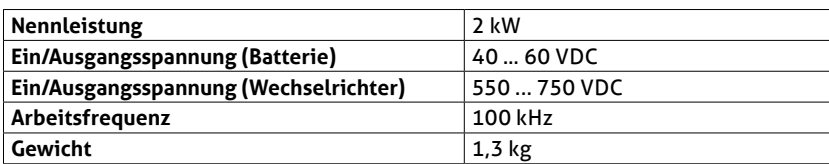

### **10.3 Bidirektionale DC/DC-Wandler**

## **10.4 Batteriemodule**

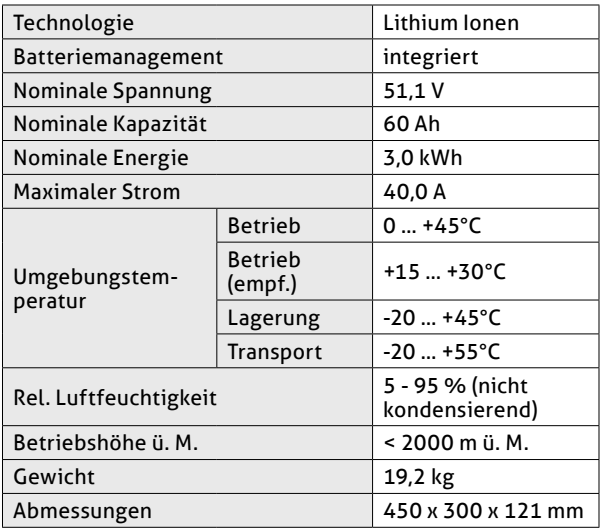

**de**

# **11 Allgemeine Garantiebedingungen für SOLARMAX Produkte**

SOLARMAX GmbH (nachstehend SOLARMAX) garantiert gemäß den nachfolgenden Bedingungen die einwandfreie Funktion und Mangelfreiheit ihrer SOLARMAX-Geräte für eine bestimmte, geräteweise festgelegte Garantiedauer. Diese Garantiedauer kann mittels Garantieverlängerung entsprechend den Voraussetzungen dieser Garantiebedingungen verlängert werden.

Diese Herstellergarantie existiert neben den gesetzlichen Gewährleistungspflichten des Verkäufers. Wo inhaltlich überschneidend, gehen die Ansprüche aus der Herstellergarantie, soweit gesetzlich zulässig, den Ansprüchen aus Gewährleistung vor. Für die Geltendmachung von Gewährleistungsansprüchen wenden Sie sich bitte an Ihren Verkäufer.

#### **1. Allgemeine Bestimmungen**

1.1 Diese Garantiebedingungen sind für alle Ausführungen von Stringwechselrichtern, Zentralwechselrichtern und Speichersystemen (nachfolgend "SOLARMAX-Geräte") gültig. SOLARMAX-Geräte bestehen aus Elektronikbauteilen, Gehäuse und sonstiger Peripherie. Für SOLARMAX-Speichersysteme wird die Garantie auf Akkumulatoren einschließlich Batteriemanagement (nachfolgend "Speichermodul") erweitert.

1.2 SOLARMAX garantiert dem Käufer eines SOLARMAX-Gerätes oder -Speichermoduls für die Garantiedauer BASIC, dass das Produkt frei von Material- oder Verarbeitungsfehlern ist, die seine Funktionsfähigkeit beeinträchtigen. Ausgenommen von der Grundgarantie BASIC sind Verschleiß beweglicher Teile, Gebrauchsabnutzung, unsachgemäße Benutzung des Produktes und Ausschlüsse gemäß der unter Ausschluss der BASIC-Garantieleistungen festgelegten Bestimmungen.

1.3 Die Basic-Garantieleistungen werden nur in den von SOLARMAX zum Zeitpunkt der Installation freigegebenen Ländern kostenlos erbracht. Bitte klären Sie dies mit Ihrem Händler ab. Eine aktuelle Liste dieser Länder finden Sie in der Anlage oder auf unserer Homepage. Gerne schicken wir Ihnen diese Liste, sollte Ihnen diese nicht vorliegen.

#### **2. Garantiedauer BASIC**

2.1 Sofern nicht abweichend in der nachfolgenden Ziffer 2.2 bestimmt, ist der Garantiebeginn das Datum Ihres Kaufs bei unserem Fachhändlerpartner und beträgt die im folgenden aufgeführte Garantiedauer:

● *MAX.STORAGE Serie:*

120 Monate ab Kaufdatum, jedoch max. 126 Monate nach Auslieferung des Geräts durch SOLARMAX

● *Stringwechselrichter:*

*Serien SP, SMT, SHT, S, P, TP, MT, HT, ES:* 

60 Monate ab Kaufdatum, jedoch max. 72 Monate nach Auslieferung des Geräts durch SOLARMAX

● *Serien SGA, SXT:* 

120 Monate ab Kaufdatum, jedoch max. 132 Monate nach Auslieferung des Geräts durch SOLARMAX

● *Zentralwechselrichter:*

*Serien C / S / TS / TS-SV:* 

24 Monate ab Kaufdatum, jedoch max. 30 Monate nach Auslieferung des Geräts durch SOLARMAX

*Serie RX:* 

60 Monate ab Kaufdatum, jedoch max. 66 Monate nach Auslieferung des Geräts durch SOLARMAX

● *Speichermodule:*

Die Garantiedauer von Speichermodulen endet 120 Monate nach Garantiebeginn oder bei Erreichen der maximal garantierten Zyklenzahl des Akkumulators gemäß Ziffer 3.1, je nachdem, welches Ereignis früher eintritt.

● *Zubehör:*

24 Monate ab Kaufdatum, jedoch max. 30 Monate nach Auslieferung des Geräts durch SOLARMAX

*Anschluss-Box 32HT2:* 60 Monate ab Kaufdatum, jedoch max. 72 Monate nach Auslieferung des Geräts durch SOLARMAX

2.2 Im Falle der Reparatur oder des Austauschs oder der Erweiterung von Geräten oder Geräteteilen im Rahmen der BASIC Garantie gilt für das reparierte/ausgetauschte/erweiterte Gerät bzw. Geräteteil die verbleibende Garantiedauer des ursprünglichen Geräts. Darüber hinaus bewirkt die Erbringung von BASIC-Garantieleistungen keine Verlängerung der Garantiedauer BASIC, folglich bleibt es für die übrigen Geräte bzw. Geräteteile bei der ursprünglichen Garantiedauer BASIC. Mit Ausnahme einer optionalen Garantieverlängerung gewährt SOLARMAX nach Ablauf der Garantiedauer BASIC keine darüberhinausgehende Garantie. Nach Ablauf der Garantiedauer BASIC für das jeweilige SOLARMAX-Gerät können keine Garantieansprüche durch den Garantienehmer gleich welcher Art mehr geltend gemacht werden. Abweichende schriftliche Zusagen von SOLARMAX gehen vor.

#### **3. Voraussetzungen der BASIC Garantie und Geltendmachung**

3.1 Ein Garantiefall unter dieser BASIC Garantie liegt vor, wenn das SOLARMAX-Gerät innerhalb der BASIC-Garantiedauer im Sinne der Ziffer 2.1 defekt ist. Das SOLARMAX-Gerät ist defekt im Sinne dieser BASIC Garantie, wenn ein Material- und/oder Verarbeitungsfehler vorliegt, der die Funktionsfähigkeit beeinträchtigt (Materialgarantie). Bei Speichermodulen liegt ein Garantiefall unter dieser BASIC Garantie vor, wenn der Akkumulator innerhalb des BASIC Garantiezeitraums im Sinne der Ziffer 2.1 eine nutzbare Kapazität der Akkumulatoren von 80% der Nennkapazität infolge der Degradation der Module innerhalb der Garantiedauer unterschritten wird (Leistungsgarantie). Die Messung der Kapazität darf ausschließlich durch SOLARMAX, dessen Fachhändlerpartner und durch Elektrofachkräfte nach den Vorgaben von SOLARMAX unter Berücksichtigung der Sicherheitshinweise der Installationsanleitung erfolgen. Die BASIC Garantie des Akkumulators ist auf insgesamt maximal 12.000 Vollzyklen während der gesamten BASIC Garantiezeit begrenzt. Sobald eine der beiden Bedingungen (Garantiedauer BASIC/Zyklenzahl) überschritten ist, endet die BASIC Garantie für den Akkumulator.

Zur Inanspruchnahme der BASIC Garantie muss der Garantienehmer (1) auftretende Mängel, sobald diese sich zeigen, unverzüglich der SOLARMAX Hotline telefonisch oder online unter <https://www.solarmax.com/info-center> melden und (2) die Originalrechnung oder den Kassenbeleg des Fachhändlers, unter Angabe von Kaufdatum, Modellbezeichnung und Name des Fachhändlers vorlegen.

3.2 Der Garantienehmer garantiert eine ständig funktionierende Internetverbindung des SOLARMAX-Gerätes sowie das Freischalten aller notwendigen Ports zur Fernwartung.

3.3 Vom Garantienehmer oder Dritten durchgeführte Arbeiten zur Behebung von Garantiefällen ohne vorherige Abstimmung und Genehmigung durch SOLARMAX werden nicht erstattet.

Bei Nichtbeachten dieser Vorgehensweise behält sich SOLARMAX vor, die Erbringung der BASIC-Garantieleistungen abzulehnen.

#### **4. Garantieumfang der BASIC Garantie/BASIC-Garantieleistungen**

4.1 Im Garantiefall und sofern die übrigen Voraussetzungen unter diesen Garantiebedingungen erfüllt sind, wird das defekte Gerät bzw. Geräteteil, sofern dies nicht unverhältnismäßig oder unmöglich ist, durch die SOLARMAX nach deren Wahl innerhalb einer angemessenen Frist, wie unten dargestellt, instandgesetzt, durch ein gleichwertiges Ersatzteil ausgetauscht oder die Funktionsfähigkeit durch Software-Aktualisierungen wiederhergestellt. Der Garantiefall ist abgeschlossen, wenn das SOLARMAX-Gerät wieder eine Funktionsfähigkeit wie vor Eintreten des Garantiefalls aufweist.

#### ● *Kostenloser Austausch:*

Enthalten ist die Bereitstellung von gleichwertigen Austauschgeräten oder -teilen, welche Zug um Zug gegen Rückgabe der defekten Geräte oder Geräteteileteile abgeholt oder nach Auftrag geliefert werden können. Die Geräte bzw. Geräteteile sind in der Originalverpackung oder einer gleichwertigen Verpackung zu versenden, Batteriesendungen nur in der Originalverpackung. Austauschgeräte befinden sich in generalüberholtem Zustand oder Neuzustand. Die Art des Austausches richtet sich nach dem Zeitwert und dem allgemeinen Zustand des Kundengerätes. Austauschgeräte gehen in das Eigentum des Käufers über, Zug um Zug gegen das ausgetauschte Gerät oder Geräteteil, das in das Eigentum von SOLARMAX übergeht. Sollte nach einem Tauschvorgang das auszutauschende Teil oder das auszutauschende Gerät nicht innerhalb von zwei Wochen nach Versendung des Tauschteils oder Tauschgerätes an SOLARMAX zurückgegeben worden sein, stellt SOLARMAX für das gelieferte Tauschteil oder Tauschgerät den Mehraufwand und den Kaufpreis in Rechnung. Der Austausch und die anschließende Inbetriebnahme darf ausschließlich durch SOLARMAX, dessen Fachhändlerpartner und durch Elektrofachkräfte nach den Vorgaben von SOLARMAX unter Berücksichtigung der Sicherheitshinweise der Installationsanleitung erfolgen.

#### ● *Service- und Transportleistungen:*

Kosten für Service- und Transportleistungen eines defekten Geräts bzw. Geräteteils bzw. eines Ersatzteils werden von SOLARMAX während der Garantiedauer BASIC und bei Vorliegen der übrigen Voraussetzungen dieser Garantiebedingungen bis zu einem einmaligen Betrag von 50 € (netto, d.h. zzgl. der gesetzl. Mehrwertsteuer) übernommen. Darüberhinausgehende Kosten für Service- und Transport-Leistungen sind vom Garantienehmer zu tragen. Hierfür unterbreitet SOLARMAX dem Garantienehmer ein Angebot in einem Kostenvoranschlag, welches der Garantienehmer annehmen oder ablehnen kann. Akzeptiert der Garantienehmer den Kostenvoranschlag, wird SOLARMAX eine Rechnung für die in dem Kostenvoranschlag aufgeführten Kosten ausstellen, welche innerhalb von 4 Wochen nach Rechnungseingang beim Kunden zu begleichen ist. Lehnt der Garantienehmer das Reparaturangebot ab, so ist SOLARMAX

**de**

berechtigt, dem Kunden etwaige anfallende Kosten für Transport-Leistungen bis maximal 200 EUR (netto, d.h. zzgl. der gesetzl. Mehrwertsteuer) zu berechnen. Abweichende schriftliche Zusagen von SOLARMAX gehen vor.

#### ● *Kostenlose Software-Aktualisierungen*

SOLARMAX hat das Recht, die Betriebsführung jederzeit im Sinne der Garantie zu optimieren, d. h. Eckdaten und Funktionen zum Betrieb und zur Lebenserhaltung qualitativ zu ändern und System- und Batterieleistung bzw. Batterie-Entladetiefe zur Optimierung der Batterielebensdauer mit den Mitteln der Fernwartung und -regelung anzupassen. SOLARMAX ist fortlaufend bemüht, seine Produkte und die eingesetzte Software zu verbessern. Hierfür werden Updates erarbeitet und dem Kunden zur Verfügung gestellt, um im Rahmen der bestehenden BASIC Garantie u. a. aufgetretene Softwarefehler zu beseitigen, Schnittstellen zu anderen Produkten und Systemen anzupassen sowie Verbesserungen der Software bzw. des Systems und der Systemintegration vorzunehmen. Lehnt der Kunde dies ab, entfallen die Garantieleistungen gemäß der hier genannten Garantiebedingungen.

#### ● *Nutzung öffentlicher Förderprogramme*

Bei Nutzung eines öffentlichen Förderprogramms durch den Garantienehmer kann vom Garantienehmer im Garantiefall statt Instandsetzung oder Ersatz eines defekten Speichermoduls, wie in den Garantiebedingungen vorgesehen, die Zahlung des Zeitwerts des Speichermoduls verlangt werden. Der anfängliche Zeitwert des Speichermoduls entspricht dem Nettowert des Speichermoduls bei Auslieferung und vermindert sich durch lineare Abschreibung über einen Zeitraum von 10 Jahren.

4.2 Jegliche über dieses Garantieversprechen hinausgehenden Ansprüche gegen SOLARMAX, insbesondere auf Ersatz der durch den Mangel des SOLARMAX-Geräts begründeten unmittelbaren oder mittelbaren Schäden oder die durch den Ein- und Ausbau entstandenen Kosten oder entgangener Gewinn, eine Nutzungsentschädigung sowie entgangene Strom-/Heiz-/Mobilitätskosteneinsparungen werden durch die BASIC Garantie nicht begründet und sind mithin ausdrücklich ausgeschlossen soweit gesetzlich zulässig.

#### **5. Sicherstellung von Reparatur und Austausch**

5.1 SOLARMAX wird während der Garantiedauer Reparaturmaterial und Austauschgeräte nach eigenem Ermessen verfügbar halten. Falls Reparaturmaterial oder Austauschgeräte für bestimmte Geräte nicht mehr vorhanden sind, gilt Folgendes:

5.2 SOLARMAX ist befugt, das auszutauschende Gerät mit einem vergleichbaren Gerät gleicher oder höherer Leistung zu ersetzen. Allenfalls notwendige technische Anpassungen im Ersatzgerät für die Installation eines solchen Ersatzgeräts werden bis zu einem Betrag in Hohe von 10% des Listenpreises des Ersatzgeräts für Zeitaufwand und Material durch die BASIC Garantie gedeckt. Nicht abgedeckt durch die BASIC Garantie sind der allenfalls erforderliche Austausch und Anschluss von Peripheriegeräten sowie andere allenfalls notwendige Anpassungen der Umgebungseinrichtungen des Geräts (wie etwa Stromkabel, Ventilations- und Sicherheitseinrichtungen). SOLARMAX wird sich jedoch redlich darum bemühen, den Anpassungsaufwand zu minimieren. Falls kein Reparaturmaterial mehr mit vertretbarem Aufwand erhältlich ist, ist SOLARMAX befugt, das defekte Gerät auszutauschen. In diesem Fall gelten die oben genannten Bestimmungen zum Austausch gemäß Ziffer 4 einschließlich der Regelungen zu den Service-Leistungen und Transport-Leistungen.

#### **6. Kosten bei nicht berechtigten Garantieansprüchen**

Macht der Kunde gegenüber SOLARMAX Ansprüche aufgrund eines Defektes geltend und stellt sich bei Überprüfung des SOLARMAX-Geräts heraus, dass kein den Garantiefall auslösender Defekt vorliegt und/oder infolge der in den Garantiebestimmungen aufgeführten Umstände kein Anspruch aus dieser BASIC Garantie besteht, unterbreitet SOLARMAX dem Kunden einen Kostenvoranschlag mit einem Reparaturangebot, welches der Garantienehmer annehmen oder ablehnen kann.

Akzeptiert der Kunde den Kostenvoranschlag und das Reparaturangebot, wird SOLARMAX eine Rechnung für die in dem Kostenvoranschlag aufgeführten Kosten ausstellen, welche innerhalb von 4 Wochen nach Rechnungseingang beim Kunden zu begleichen ist. Die Reparatur wird nach vollständigem Zahlungseingang durchgeführt. Lehnt der Kunde das Reparaturangebot ab bzw. ist die Reparatur schon ohne vorheriges Reparaturangebot erfolgt, so ist SOLARMAX berechtigt, eine Pauschale von 165,00 € (netto, d.h. zzgl. der gesetzl. Mehrwertsteuer) für erbrachte Diagnoseleistungen sowie etwaige anfallende Kosten für Service- und Transport-Leistungen in Höhe von 0,60EUR (netto, d.h. zzgl. der gesetzl. Mehrwertsteuer) je tatsächlich gefahrenem Kilometer und die Stundensätze des vom Garantiegeber beauftragten Servicetechnikers nebst dem eingesetzten Material zu berechnen.

Anfallende Kosten können von SOLARMAX nur dann in Rechnung gestellt werden, wenn der Kunde schuldhaft nicht festgestellt hat, dass kein den Garantiefall auslösender Defekt vorliegt und/oder infolge der unter Ziffer 7 aufgeführten Umstände kein Anspruch aus diesem Garantieversprechen besteht.

#### **7. Ausschluss der Garantieleistungen**

Insbesondere in folgenden Fällen entfällt der Garantieanspruch:

- Bei Transportschäden oder Einwirkungen von außen
- Nach selbst oder von nicht durch SOLARMAX autorisiertem Personal durchgeführten Eingriffen, Änderungen oder Reparaturen
- Bei nicht bestimmungsgemäßer Verwendung, unsachgerechter Bedienung oder fehlerhafter Installation gemäß Installations- oder Bedienungsanleitung
- Bei Nichtvorlage einer Rechnungskopie über den Kauf des Geräts
- Bei Entfernen, Beschädigen oder Zerstören der vom SOLARMAX angebrachten Versiegelung oder des Typenschildes, ebenso bei Nichtlesbarkeit des Typenschilds, das sich auf dem Gerät befindet
- Bei Nichtbeachtung der Bedienungs-, Installations- und Wartungsanleitungen
- Beim Betrieb unter nicht konformen Umgebungsbedingungen, laut Gerätedokumentation (z.B. unzureichende Lüftung, Feuchtigkeit, Staubbelastung, Temperatur, etc.)
- Bei höherer Gewalt (z.B. Blitzschlag, Überspannung, Wasserschaden, Feuer etc.)
- Nicht durch die Garantie gedeckt sind Verschleißteile, insbesondere Sicherungen, Überspannungsschutze und Lüfter
- Bei Speichersystemen, wenn das Gerät nicht unter ständiger Fernüberwachung und –regelung von SOLARMAX über das SOLARMAX Internetportal mit ständiger Internetverbindung gehalten wurde
- Bei Speichersystemen, wenn innerhalb von zwei Wochen nach der Installation des Geräts kein ausgefülltes und unterschriebenes Inbetriebnahmeprotokoll gemäß dem Muster von SOLARMAX an SOLARMAX geschickt wurde
- Beim Betrieb mit einer anderen Stromquelle als einer Photovoltaikanlage
- Beim Betrieb mit anderen als von SOLARMAX freigegebenen Speichermodulen oder Akkumulatoren
- Bei Verwendung von Ersatzteilen und Zubehör, welche nicht der Spezifikation von SOLARMAX entsprechen
- Bei Schädlingsbefall sowie sonstige durch Tiere verursachte Schäden
- Bei Unterbrechung der Spannungsversorgung, sofern die Unterbrechung im Verantwortungsbereich des Kunden liegt und nicht ursächlich durch einen Hardware- und/oder Software-Fehler des SOLARMAX-Gerätes verursacht wurde
- Bei Unterbrechung der Internetverbindung des SOLARMAX-Gerätes, sofern die Unterbrechung im Verantwortungsbereich des Kunden liegt und nicht ursächlich durch einen Hardware- und/oder Software-Fehler des SOLARMAX-Gerätes verursacht wurde
- Notwendige Ports zur Fernwartung sind nicht freigeschaltet
- Bei Nichtdurchführung der regelmäßigen Überprüfung des ordnungsgemäßen Netzanschlusses
- Bei nur unregelmäßiger Wartung und nicht entsprechend der in der SOLARMAX-Gerätedokumentation beschriebenen Wartungsbedingungen

#### **8. Garantieausschluss**

Zusätzlich zu den in Ziffer 7 genannten Gründen behält sich SOLARMAX das Recht vor, die Garantie vorübergehend oder endgültig auszuschließen, wenn die Parameter der Anlage eine einwandfreie Funktion der Geräte nicht zulassen (beispielweise bei Vorliegen eines unter Ziffer 7 Ausschluss der BASIC Garantieleistungen genannten Parameters). Der Garantieausschluss kann in Abstimmung mit SOLARMAX aufgehoben werden. Dazu bedarf es einer schriftlichen Bestätigung seitens SOLARMAX, dass die Garantiebedingungen wieder wirksam sind.

#### **9. Optionale Garantieverlängerung**

9.1 Für Geräte mit der Grundgarantie BASIC kann die Dauer der Garantie mittels Erwerbs einer Optionalen Garantieverlängerung innerhalb der nachfolgenden Fristen verlängert werden. Sie kann für gewisse Geräte auch nur auf die Erbringung von limitierten Leistungen abgeschlossen werden. Die verfügbaren Verlängerungen je Gerät finden Sie auf unserer Homepage. Der Erwerb einer Garantieverlängerung wird von SOLARMAX durch ein Garantiezertifikat (mit Seriennummer des Produktes) bestätigt. Bei einem eventuellen Austausch wird dieses Zertifikat nicht auf die neue Seriennummer angepasst. Die Garantieverlängerung bleibt dadurch unberührt.

9.2 Fristen zum Abschluss der Garantieverlängerung

#### *Speichersysteme der MAX.STORAGE-Serie:*

Die Verlängerung der BASIC Garantie kann innerhalb von 12 Monaten nach dem Kaufdatum bzw. nach Auslieferung des Basisgeräts durch SOLARMAX bzw. den Fachhändler durch SOLARMAX oder dessen Fachhändlerpartner beantragt werden. Später eingehende Bestellungen von Optionalen Garantieverlängerungen können von SOLARMAX abgelehnt werden.

#### *Stringwechselrichter der P-, TP-, MT- und HT-Serie /Anschluss-Box 32HT2:*

Die Verlängerung der Garantie kann innerhalb von 6 Monaten nach Kaufdatum beantragt werden. Später eingehende Bestellungen von Optionalen Garantieverlängerungen können von SOLARMAX abgelehnt werden.

#### *Stringwechselrichter der SP-,SMT-, SHT-Serie*

Die Verlängerung der Garantie kann innerhalb von 6 Monaten nach Kaufdatum bzw. der Auslieferung des Gerätes durch SOLARMAX oder dessen Fachhändlerpartner beantragt werden. Später eingehende Bestellungen von Optionalen Garantieverlängerungen können von SOLARMAX abgelehnt werden.

#### *Zentralwechselrichter:*

Die Verlängerung der Garantie kann innerhalb von 3 Monaten nach Kaufdatum, spätestens jedoch innerhalb von 6 Monaten nach Auslieferung des Geräts durch SOLARMAX oder dessen Fachhändlerpartner beantragt werden. Später eingehende Bestellungen von Optionalen Garantieverlängerungen können von SOLARMAX abgelehnt werden.

#### 9.3 Umfang der Garantieverlängerung

Die Garantieverlängerung beinhaltet sämtliche Basic Garantieleistungen der BASIC Garantie. Die Ziffern 1 bis 8 gelten entsprechend. Die kostenpflichtige Garantieverlängerung beginnt mit dem Ablauf des letzten Tages der 10-jährigen BASIC Garantie. Der Zeitraum der Garantieverlängerung beträgt in Abhängigkeit von der gewählten Option 5 oder 10 Jahre.

Die Garantieverlängerungen gelten ausschließlich für eindeutig durch die Seriennummer identifizierbare SOLARMAX-Geräte.

Sind Instandsetzung oder Ersatz im Zeitraum der Garantieverlängerung für SOLARMAX unmöglich, so erhält der Kunde die Kosten der Garantieverlängerung von SOLARMAX erstattet. Die Kostenerstattung beläuft sich auf 100% des Bruttokaufpreises der Garantieverlängerung, den der Kunde laut Kaufbeleg oder eines vergleichbaren Nachweises gezahlt hat.

Für Speichersysteme garantiert SOLARMAX, dass das Speichermodul /der Akkumulator im Zeitraum der Garantieverlängerung mit einer nutzbaren Kapazität von 70% der Nennkapazität betrieben werden kann.

Für Speichersysteme hat der Garantienehmer im Zeitraum der Optionalen Garantieverlängerung für jeden Garantiefall eine Selbstbeteiligung an den Garantiegeber zu entrichten. Im Fall eines Defekts des Geräts ist für jeden Garantiefall eine Selbstbeteiligung an den Kosten der Material-Leistungen bis zu einer maximalen Höhe von 250,– EUR (netto, d.h. zzgl. der gesetzl. Mehrwertsteuer) an den Garantiegeber zu entrichten. Im Fall eines Defekts eines Speichermoduls/des Akkumulators hat der Garantienehmer eine Selbstbeteiligung an den Kosten der Material-Leistungen in Höhe von 250,– EUR/ kWh (netto, d.h. zzgl. der gesetzl. Mehrwertsteuer) Nennkapazität des Speichermoduls/ Akkumulators zum Lebensdauerbeginn an den Garantiegeber zu entrichten.

#### 9.4 Abschluss der Garantieverlängerung

Voraussetzung für den Erwerb einer Garantieverlängerung ist das Einreichen eines komplett ausgefüllten Garantieverlängerungsformulars. Erst mit schriftlicher Bestätigung durch SOLARMAX, dem Erhalt des Garantiezertifikats und der Zahlung durch den Kunden ist die Optionale Garantieverlängerung gültig abgeschlossen. Es gilt die aktuelle Preisliste SOLARMAX für die Preise der Garantieverlängerungen.

Abweichende schriftliche Zusagen von SOLARMAX gehen vor.

10. Bedingungen nach Ablauf der Garantie BASIC bzw. nach Ablauf der Optionalen Garantieverlängerung

Die Kosten für Reparatur und Austausch nach Ablauf der Garantiedauer werden nach Aufwand und den zu diesem Zeitpunkt gültigen Reparaturkostensätzen und Servicepauschalen berechnet. Die Reparatur- und Austauschfähigkeit über die Garantiedauer hinaus wird von SOLARMAX nach freiem Ermessen sichergestellt.

#### **11. Anwendbares Recht, Gerichtsstand**

Anwendbar ist das Recht der Bundesrepublik Deutschland, ausschließlicher Gerichtsstand ist Augsburg/Deutschland, sofern dies gesetzlich zulässig ist.

#### **12. Schlussbestimmungen**

12.1 Die Garantie gilt unabhängig von der Mängelhaftung des Verkäufers (SOLARMAX oder dessen Fachhändlerpartner) aus dem Kaufvertrag mit dem Garantienehmer und lässt diese unberührt. Durch die BASIC Garantie werden mögliche Ansprüche aus dem Produkthaftungsgesetz gegenüber SOLARMAX als Hersteller nicht eingeschränkt.

12.2 Im Fall der Weiterveräußerung eines SOLARMAX-Geräts durch den Kunden geht diese Garantie mit Unterzeichnung des Kaufvertrags vom bisherigen Eigentümer auf den neuen Eigentümer des SOLARMAX-Gerätes im Umfang des noch vorhandenen Garantiezeitraums über. Der jeweilige neue Eigentümer gilt dann als neuer Garantienehmer im Sinne dieser Garantiebedingungen. Gegenüber dem ursprünglichen Garantienehmer erlischt die Garantie in diesem Fall.

#### **13. Anlage Länderliste:**

Austria, Belgium, Bulgaria, Czech Republic, Denmark, France, Germany, Greece, Italy, Liechtenstein, Luxembourg, Netherlands, Portugal, Slovakia, Slovenia, Spain, Sweden, Switzerland, United Kingdom

(Stand 05/2022 – Änderungen vorbehalten)

## **SOLARMAX Service Center**

Auf unserer Website finden Sie alle Kontaktinformationen:

[www.solarmax.com](https://www.solarmax.com)

#### **Hotline:**

- DE +498283997902810
- CH +41315281165
- Fax +49828399790299
- Mail [hotline@solarmax.com](mailto:hotline%40solarmax.com?subject=)

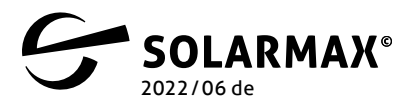

Mehr. Zukunft.